*RÉPUBLIQUE ALGÉRIENNE DÉMOCRATIQUE ET POPULAIRE MINISTÈRE DE L'ENSEIGNEMENT SUPÉRIEUR ET DE LA RECHERCHE SCIENTIFIQUE*

## **UNIVERSITÉ IBN-KHALDOUN DE TIARET**

**FACULTÉ DES SCIENCES APPLIQUEES DÉPARTEMENT DE GENIE ELECTRIQUE** 

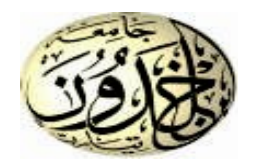

## **MEMOIRE DE FIN D'ETUDES**

**Pour l'obtention du diplôme de Master** 

**Domaine : Sciences et Technologie**

**Filière : Automatique** 

**Spécialité : Automatique et Informatique Industrielle**

## **THÈME**

### **Développement d'un TP à distance en Electronique**

**à base de la carte 'Redpitaya'**

*Préparé par : M.BENALI Yassine M.AIT DJEBERA Mouloud*

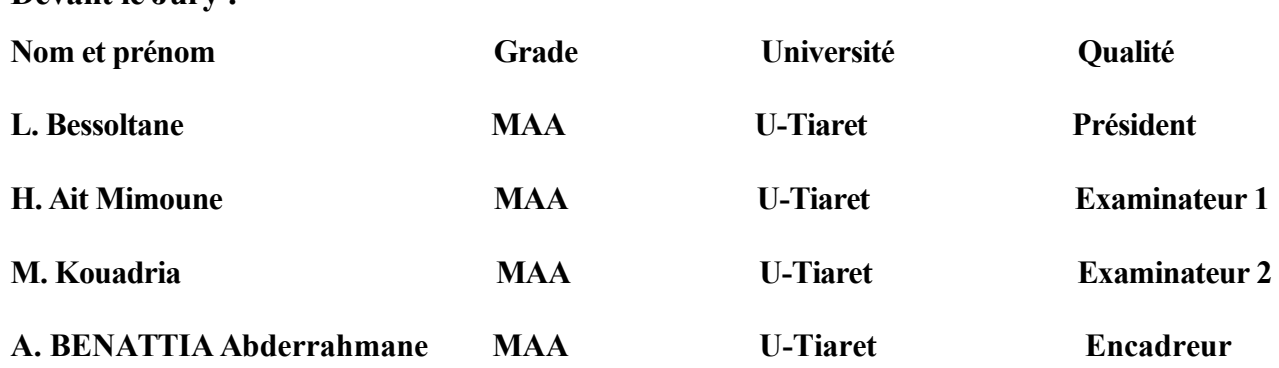

**Devant le Jury :**

**Promotion 2019/2020**

## *Dédicaces*

*A nos chères mères pour leurs soutiens inconditionnel, leurs encouragements, et bien sûr pour nos avoir permis de réaliser nos études dans les meilleures conditions, Que dieu leur procure bonne santé et longue vie. A nos frères et nos sœurs ; A nos grands pères et grandes mères A tous nos oncles et nos tantes, nos cousins et nos cousines A tous les membres de nos familles ; A tous nos collègues; A tous nos amis ; A tous ceux que nous avons connu durant toutes nos études; A tous ceux pour qui nous comptons et qui comptent pour nous ; Nous dédions ce travail.*

### *Remerciements*

*Au terme de ce travail Nous remercions ALLAH tout puissant pour nous avoir donnéla patience et la force d'accomplir ce modeste travail*

*Nous tenons à remercier à Monsieur Mr. Adda BENATTIA Abderrahmane qui a accepté de nous encadrer et qui nous a fait profiter de ses larges connaissances et ses précieux conseils au cours de notre projet de fin d'étude et pour ses aides, ses conseils et pour tous les éclaircissements qu'il nous a fournis et sa disponibilité tout au long de notre travail.*

*Toutefois, il faut souligner que ce travail n'aurait pu voir le jour sans l'inestimable connaissance et savoir faire acquis dans notre honorable Université ibn Khaldoun Tiaret*

*Faculté des sciences appliquées*

*«Département génie électrique ».*

*C'est donc avec une immense fierté, que nous adressons nos remerciements les plus distingués à tous nos professeurs.*

*Qu'ils trouvent, ici, ainsi que toute personne qui a contribué à l'achèvement de ce projet, directement ou indirectement, l'expression de notre sincère gratitude.*

*Enfin nous exprimons nos remerciements, les plus dévoués, aux membres de jury qui nous ont honorés pour évaluer notre travail.*

#### Sommaire:

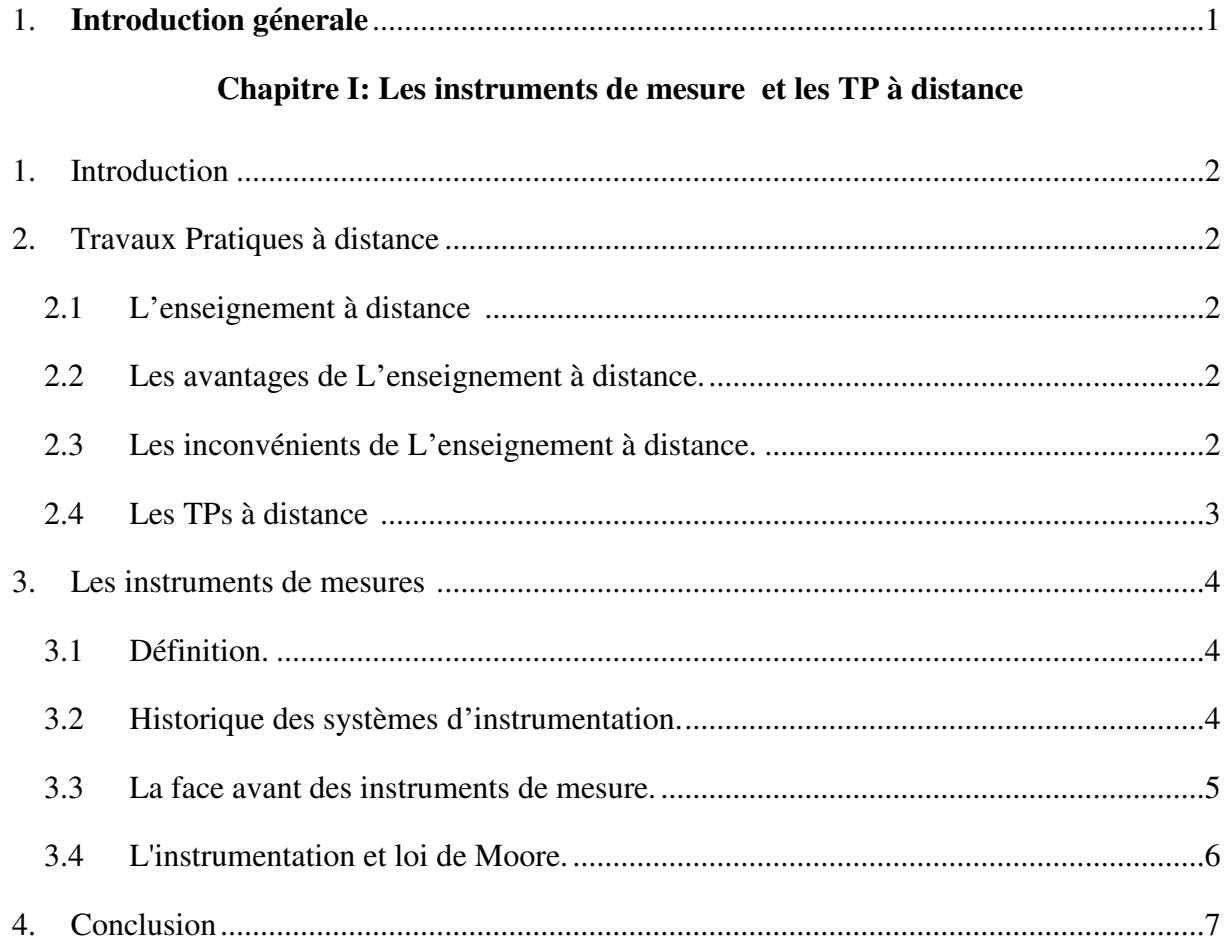

#### **Chapitre II : Architecture matérielle**

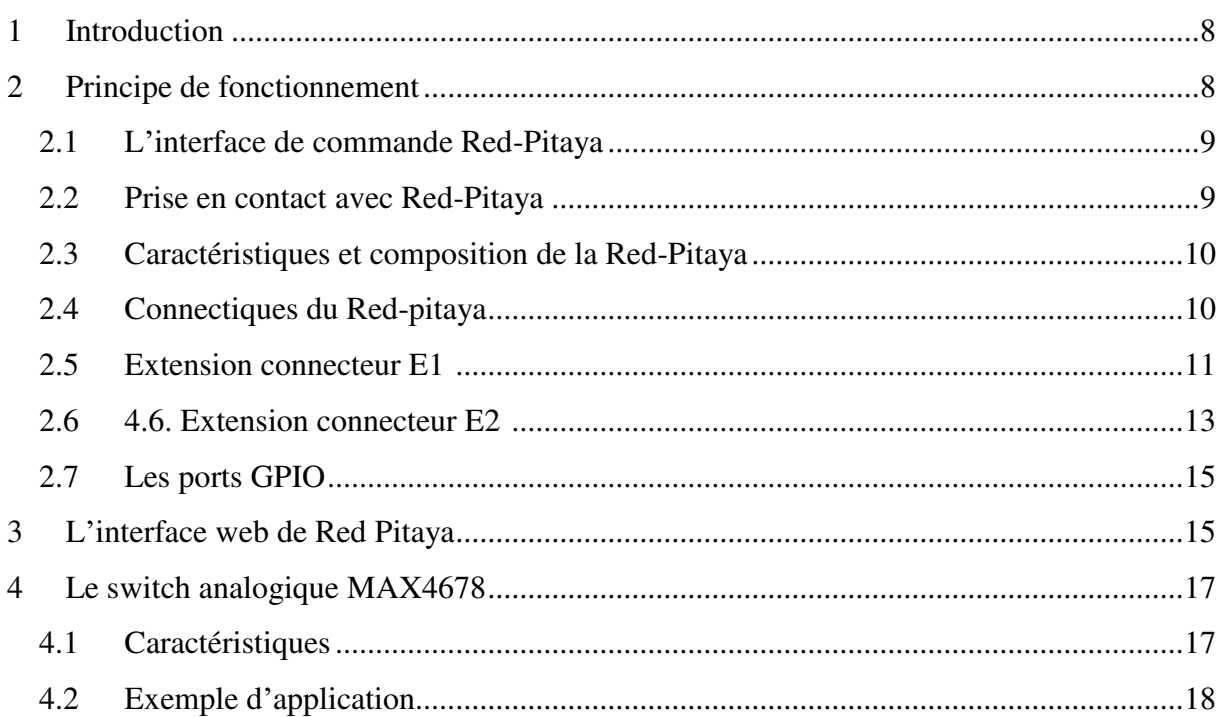

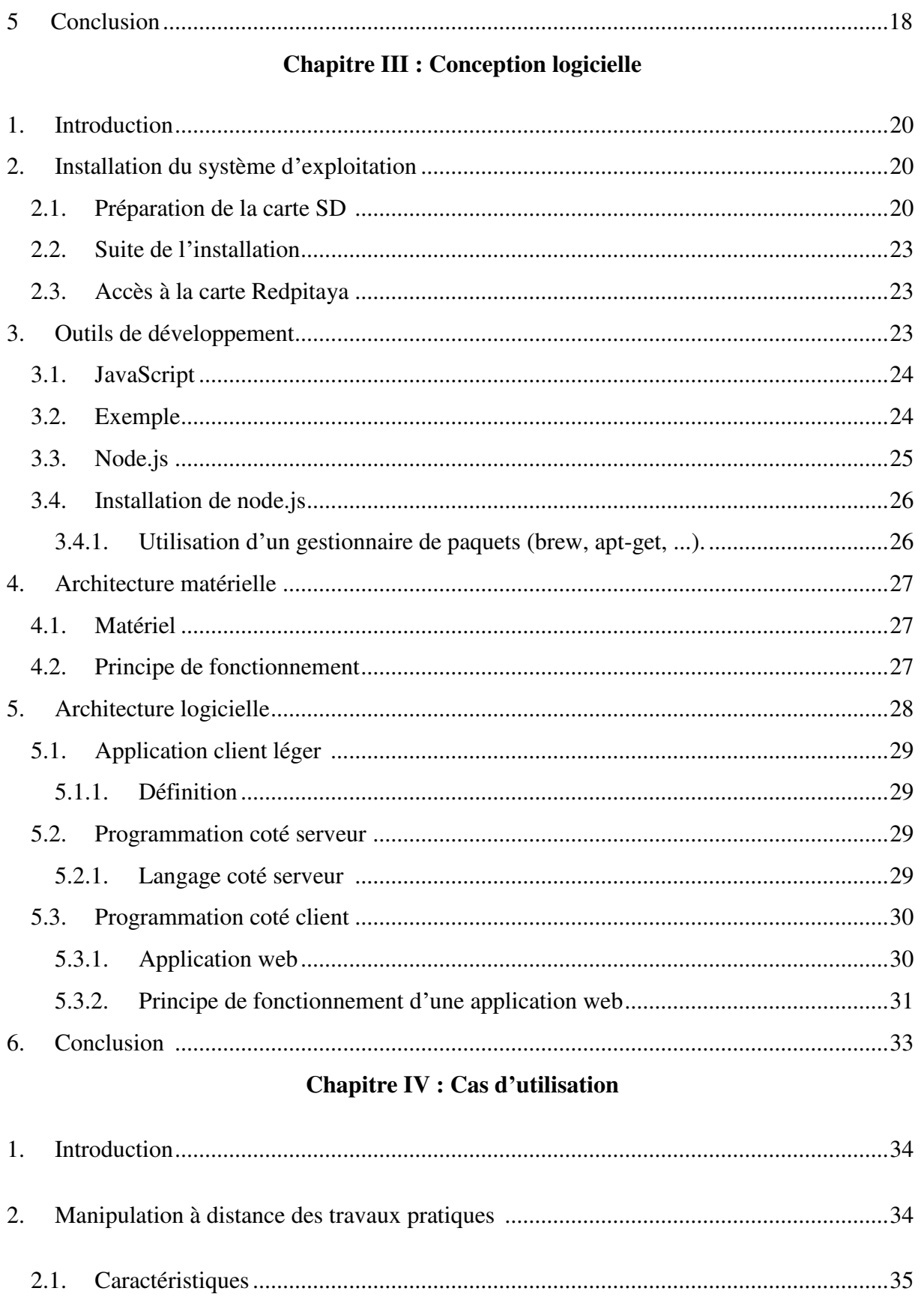

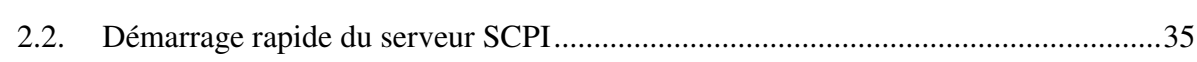

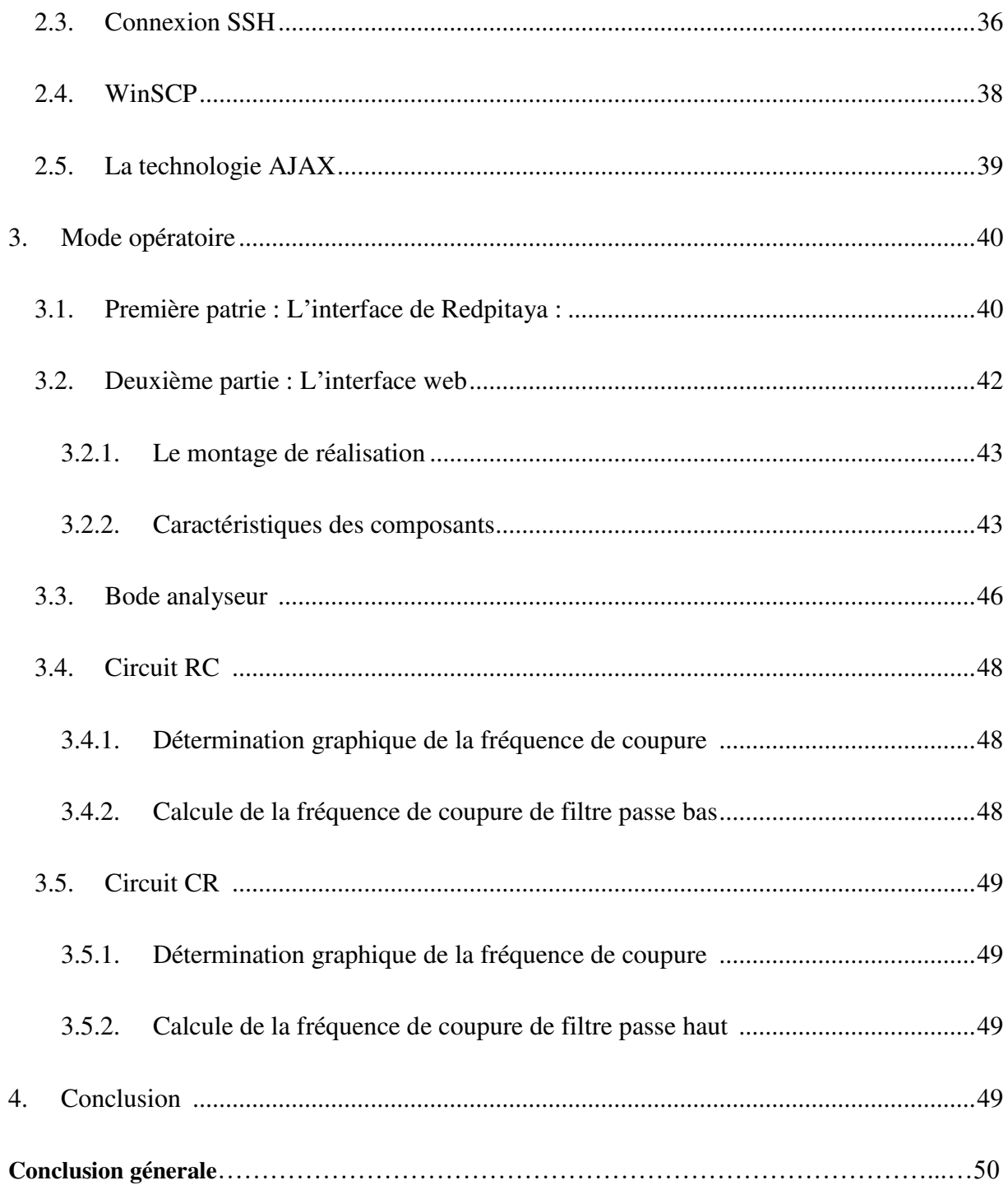

### Liste de figures :

<span id="page-6-27"></span><span id="page-6-26"></span><span id="page-6-25"></span><span id="page-6-24"></span><span id="page-6-23"></span><span id="page-6-22"></span><span id="page-6-21"></span><span id="page-6-20"></span><span id="page-6-19"></span><span id="page-6-18"></span><span id="page-6-17"></span><span id="page-6-16"></span><span id="page-6-15"></span><span id="page-6-14"></span><span id="page-6-13"></span><span id="page-6-12"></span><span id="page-6-11"></span><span id="page-6-10"></span><span id="page-6-9"></span><span id="page-6-8"></span><span id="page-6-7"></span><span id="page-6-6"></span><span id="page-6-5"></span><span id="page-6-4"></span><span id="page-6-3"></span><span id="page-6-2"></span><span id="page-6-1"></span><span id="page-6-0"></span>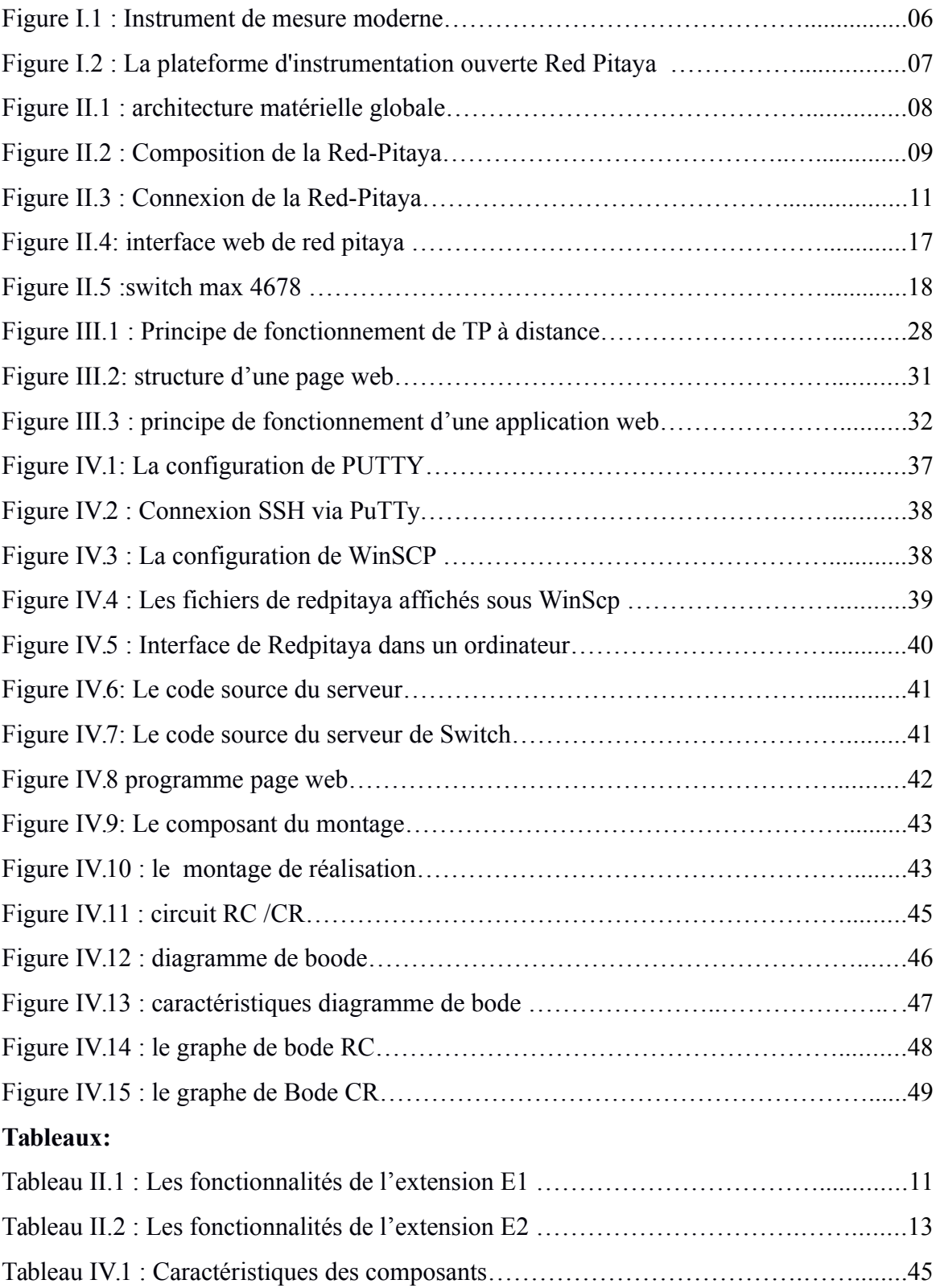

#### **Glossaire :**

- HTML : Hyper Text Markup Language
- USB :Universal Serial Bus
- http : Hyper Text Transfer Protocol
- CSS :Cascading Style Sheets (Les feuilles de style en cascade)
- SPI : Serial Peripheral Interface
- Hp : Hewlett-Packard
- FPGA : field-programmable gate array
- SCPI : Commands for Programmable Instruments
- aSCII : American Standard Code for Information Interchange,
- CPU : central processing unit
- LAN : local area network
- GPIO : General Purpose Input/Output
- GPIB : General Purpose Interface Bus
- ARM : Advanced RISC Machines
- SoC : System on a chip(système sur une puce)
- SATA : Serial Advanced Technology Attachment,

# Introduction

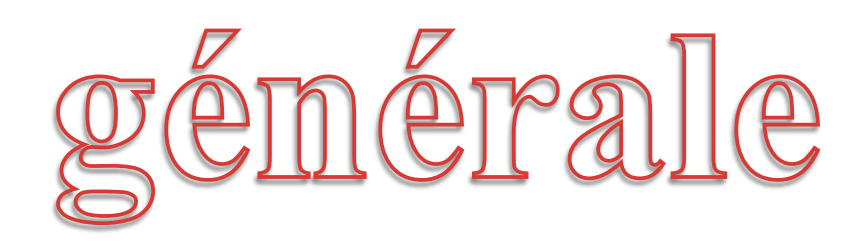

Les nouvelles technologies de l'information et de la communication sont aujourd'hui un outil majeur pour la construction de la compétitivité.

Les entreprises qui se réunissent pour travailler en commun sont celles qui savent établir des coopérations, comme travailler en réseau, produire et utiliser collectivement des connaissances sans cesse renouvelées dont elles ont besoin pour générer de la valeur pour améliorer la recherche scientifique

 Pour plusieurs chercheurs, les avantages de l'intégration des TIC (technologies de l'information et de la communication) en éducation sont nombreux car elles sont flexibles et accessibles, qu'elles offrent des possibilités de communication et l'interaction accrues et qu'elles permettent de varier les modes d'enseignement et d'apprentissage.

La technologie de l'information et de la communication (TIC) est devenue un atout irremplaçable dans la circulation rapide de l'information, la mémorisation et la capitalisation des expériences, l'accès rapide à des connaissances très divers même les sciences techniques et d'ingénierie

A travers notre modeste travail nous retraçons les grandes lignes à l'égard de ce qui va préciser la nécessité de proposer des réponses à quelques préoccupations.

- > Comment manipuler un circuit à distance ?
- $\triangleright$  Qu'est-ce qu'un Redpitaya ?
- Comment peut-on développer une interface web et quel est son rôle ?

 Afin d'y répondre aux questions précédentes, nous avons décomposé notre travail en quatre chapitres :

**Chapitre 1 :** nous parlons sur les tps à distance et l'évolution des instruments de mesures ses applications et leurs avantages.

**Chapitre 2 :** nous montrons l'architecture matérielle de notre projet.

**Chapitre 3 :** dans ce chapitre, on essaye de présenter la conception logicielle pour la mise à distance des travaux pratiques.

**Chapitre 4 :** nous terminons par les différentes étapes de réalisation de l'application, le traitement et les résultats d'une manipulation (cas de TP).

# Chapitre 1: Les instruments de mnesure et les TP à distance

#### **1. Introduction**

Le développement rapide de la technologie et sa popularité croissant a eu un impact énorme sur le processus enseignement/apprentissage .Cette technologie offre de nouveaux outils pour toutes les disciplines. Ces outils facilitent les stratégies d'enseignement

#### **2. Travaux pratiques à distance**

#### $2.1$ **L'enseignement à distance**

L'enseignement à distance est un dispositif de formation comportant un ensemble de moyens organisés pour atteindre les objectifs d'un cours ou d'un programme. Ce dispositif permet à une personne d'apprendre de façon relativement autonome, avec des contraintes minimales d'horaire et de déplacement, et avec le soutien à distance de personnes-ressources.

La formation à distance se positionne sur l'intégration des technologies de l'Information et de la communication, l'adaptation à l'individu et la modularité de la formation. Elle se caractérise par un dispositif de formation fondé sur une prise en compte des besoins des apprenants, articulant les contenus de formation à des services variés (tutorat, forum, exercices ou simulations…), libérant des contraintes de lieux et de moments.[1]

#### **Les avantages de l'enseignement à distance**

Les avantages d'un tel type de formation sont très nombreux, ci-dessous on site quelque uns :

- Flexibilité du temps
- Pas de déplacement pour assister à la classe
- Plus confortable
- Coûts réduits
- $\blacksquare$  Apprendre en travaillant.[1]

#### $2.3$ **Les inconvénients de l'enseignement à distance**

Cependant la formation à distance présente de graves lacunes. Les voici :

- Aucune interaction avec les enseignants et les étudiants
- Manque de sérieux, de concurrence et d'environnement d'apprentissage
- Pas tous les cours sont disponibles et peuvent être appris grâce à la formation à distance
- Format des cours ne convient pas à tout le monde [1]

#### **Les TPs à distance**

La première étape de passage du modèle de TP classique à un modèle de téléTP consiste à identifier les invariants entre TP en présentiel et à distance. Nous avons analysé les composantes risquant de se dégrader lors de la mise à distance, mais également celles conduisant à un renforcement de l'efficacité pédagogique. Nous abordons cette analyse selon les mêmes points de vue que ceux utilisés dans le modèle de TP :

- Les objectifs pédagogiques et les prérequis : les objectifs pédagogiques et les prérequis sont identiques entre TP et téléTP. Ils sont effectivement indépendamment du contexte de réalisation (que ce soit en présentiel ou à distance).
- Le dispositif technologique : une adaptation du dispositif technologique initial est nécessaire en vue de sa télé opération. Cette adaptation dépend du type de l'architecture du dispositif technologique.
- L'organisation pédagogique. Acteurs humains : ils ne varient pas mais le contexte de travail qui diffère du fait de la perte du contact humain et d'une vision globale pour le tuteur.
- Le travail en groupe : il reste identique si les apprenants sont ensemble à distance du tuteur et du dispositif. Il doit être médiatisé s'ils sont à distance les uns des autres.

Dans ce cas, il faut également instaurer des techniques de partage des dispositifs technologiques pour qu'ils puissent être utilisés conjointement

- Les activités de manipulation et d'observation : les problèmes prédominants engendrés par la mise à distance sont liés à la perte de commandabilité et d'observabilité. Des techniques de télé opération sont alors indispensables pour compenser ces effets négatifs
- Les activités de réflexion et de production : les activités de réflexion restent identiques. Celles de production peuvent différer du fait de l'usage du support informatique.
- Les activités de communication : les activités de communication sont entièrement médiatisées par les moyens de communication informatiques synchrones et asynchrones à l'instar des autres vecteurs pédagogiques (téléCours, téléTD, …).[1]

#### **3. Les instruments de mesures**

#### $3.1$ **Définition.**

Un instrument de mesure (ou appareil de mesure) est un dispositif destiné à obtenir expérimentalement des valeurs qu'on puisse attribuer à une grandeur.

En [physique](https://fr.wikipedia.org/wiki/Physique) et en [sciences de l'ingénieur,](https://fr.wikipedia.org/wiki/Ing%C3%A9nieur) [mesurer](https://fr.wikipedia.org/wiki/Mesure_physique) consiste à comparer une [grandeur](https://fr.wikipedia.org/wiki/Grandeur_physique)  [physique](https://fr.wikipedia.org/wiki/Grandeur_physique) qui caractérise un objet ou un phénomène avec celle de même nature choisie comme [unité de mesure.](https://fr.wikipedia.org/wiki/Unit%C3%A9_de_mesure) La mesure est le nombre qui fixe la relation entre la grandeur mesurée et l'unité choisie. [2]

#### $3.2$ **Historique des systèmes d'instrumentation.**

Avant les années 50, tous les instruments de test étaient analogiques, y compris les voltmètres et les oscilloscopes. Cette situation a commencé à changer lorsque Non-Linear Systems (NLS) de Del Mar, en Californie, a développé le premier voltmètre numérique (DVM) en 1952, utilisant des relais pas-à-pas et des résistances de précision. Hewlett-Packard Company (HP) a ensuite fait son entrée dans l'instrumentation numérique avec un minuteur/compteur qui est rapidement devenu un DVM avec l'ajout de quelques circuits d'intégration à double rampe.

Étant donné que les DVM de NLS et les équipements de test numérique de HP commandaient des écrans numériques internes, leurs mesures étaient disponibles en interne sous forme de représentation décimale codée binaire (BCD). Il était simple d'extraire ces signaux BCD des instruments grâce à des connecteurs situés sur le panneau arrière. Initialement, ces signaux BCD commandaient des imprimantes qui enregistraient les mesures de l'instrument.

En outre, de nombreux instruments numériques apparus dans les années 50 pouvaient être programmés en externe avec différents paramètres de mesure, comme une plage de mesures. La programmation se faisait via des connexions au niveau du panneau arrière, câblées à des commutateurs ou des relais distants et à des circuits logiques externes. Chaque instrument avait des exigences de programmation et des formats de lecture différents, ce qui a conduit à une automatisation de l'instrumentation digne de la tour de Babel. Le problème est devenu plus complexe lorsque les ordinateurs ont été introduits dans la combinaison en tant

4

que contrôleurs d'instruments dans les années 60, principalement du fait que chaque instrument nécessitait un schéma de câblage différent et unique.

Cette situation a poussé HP à réfléchir à une interface numérique standard pour les instruments au milieu des années 60. Après huit années de réflexion sur le problème et de développement d'une solution, les ingénieurs HP ont présenté le HPIB (HP Interface Bus) au monde entier dans le numéro d'octobre 1972 du « HP Journal ». HPIB a déclenché le développement de systèmes d'instrumentation « rack et pile » où différents types d'instruments provenant de nombreux fournisseurs pouvaient être interconnectés les uns aux autres et à un contrôleur d'instruments. En fin de compte, HPIB a évolué pour devenir la norme IEEE-488 qui existe toujours aujourd'hui.[3]

L'industrie a beaucoup appris quant à l'instrumentation automatisée grâce aux systèmes GPIB, mais les exigences en matière de tests ont dépassé les performances disponibles de ces systèmes. Les systèmes de type rack et pile étaient principalement construits à l'aide d'équipements de test existants dotés de commandes au niveau du panneau avant. Ces instruments étaient essentiellement destinés à être utilisés manuellement en tant qu'instruments autonomes. Les commandes et les affichages au niveau du panneau avant augmentaient le coût de ces instruments, et l'hypothèse relative aux vitesses de mesure requises par un équipement de test manuel a donné lieu à des instruments autonomes qui ne répondaient pas aux besoins de nombreux systèmes de test automatisés.

Dès que les instruments sont devenus entièrement numériques, la loi de Moore a permis aux équipements de test de devenir à la fois plus rapides et moins coûteux. Ces deux tendances convenaient bien aux tests automatisés et les coûteux panneaux avant sont finalement devenus superflus.[3]

#### $3.3$ **La face avant d'instruments de mesure**

Evolution des instruments de mesure : le bus PXI (PCI eXtensions for Instrumentation). Il a été lancé en 1997 et était basé sur la norme d'interfaçage PCI rendue omniprésente par le PC. PXI Express, basé sur la norme d'interfaçage PCIe, a suivi en 2005. PXI et PXI Express prennent en charge des débits de données beaucoup plus élevés et une latence bien inférieure à celle de GPIB, ce qui permet de développer des systèmes de test encore plus rapides.

5

Un châssis PXI ou PXI Express fournit une alimentation, un refroidissement et un bus de communication pour les instruments modulaires plug-in ou les modules E/S, tous contrôlés par un contrôleur plug-in ou un ordinateur externe. Les modules d'instrumentation PXI et PXI Express se connectent à ces châssis, et leurs panneaux avant compacts ne comportent pour la plupart que des connecteurs pour les entrées et les sorties de signaux. Les systèmes PXI et PXI Express sont nettement plus rapides et généralement moins coûteux que les systèmes rack et pile interconnectés via GPIB, mais ils sont toujours relativement coûteux, car ils présentent une excellente modularité, qui a toujours un prix. [3]

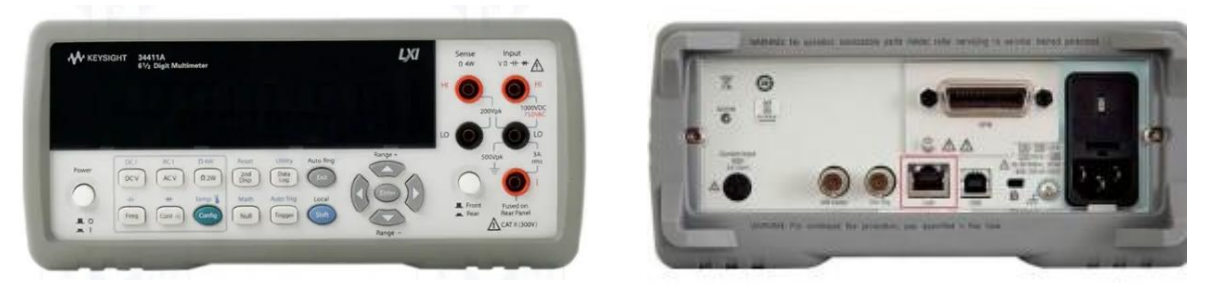

**(a) Face avant (b) Face arrière (GPIB, RJ45, USB)**

#### **Figure I.1 Instrument de mesure moderne**

#### **L'instrumentation et loi de Moore**

L'avancée inexorable de la loi de Moore signifie que l'instrumentation a continué de changer. À l'instant des systèmes niveau carte complets qui se sont transformés en systèmes sur puce et en une poignée de puces de mémoire et de support, il est possible de développer des systèmes d'instrumentation complets qui tiennent sur une petite carte. Exemple : la plateforme d'instrumentation ouverte Red Pitaya qui fait partie du [kit de démarrage](https://www.digikey.fr/product-detail/fr/trenz-electronic-gmbh/27761/1686-1034-ND/6579245)  Red [Pitaya STEMlab 125-14](https://www.digikey.fr/product-detail/fr/trenz-electronic-gmbh/27761/1686-1034-ND/6579245) de Trenz [Electronic](https://www.digikey.fr/fr/supplier-centers/t/trenz-electronic) (Figure I.2).

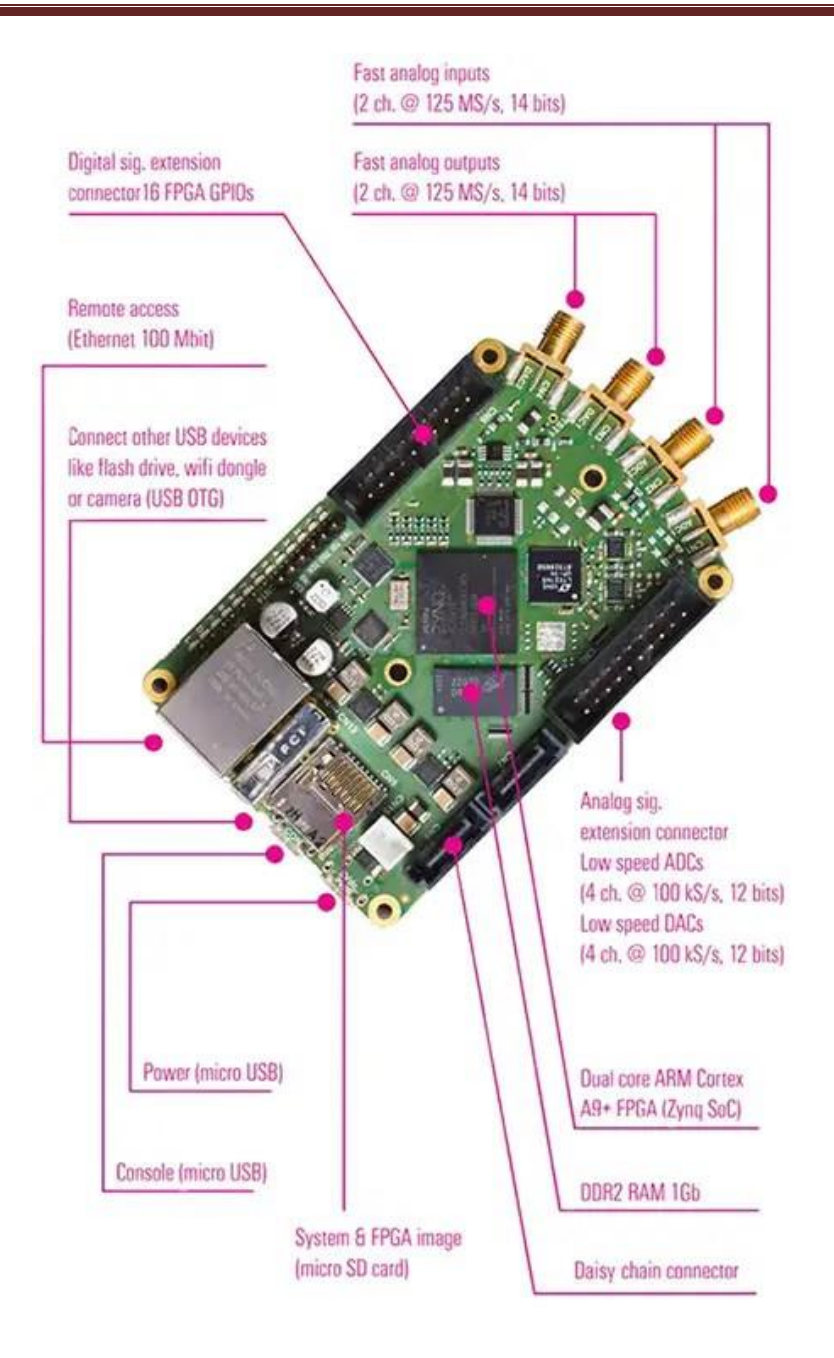

**Figure I.2 : La plateforme d'instrumentation ouverte Red Pitaya**

#### **4. Conclusion**

L'enseignement à distance présente donc un moyen facile et libre pour apprendre de nouvelles connaissances ou prendre des formations sans se déplacer. Il y a des avantages, mais comme même il y a des inconvénients comme le manque de manipulation physique des maquettes de TP.

# Chapitre 2

# Architecture matérielle

#### **1 Introduction**

L'apparition d'une variété de plateformes matérielles open source permet une diffusion rapide des connaissances, stimule l'innovation et accélère la conversion de l'idée à la réalisation. Parmi ces techniques, on trouve la manipulation d'instruments à distance.

#### **2 Principe de fonctionnement**

Les travaux pratiques dans le domaine de l'électronique demandent beaucoup de manipulations de la part de l'étudiant qui doit réaliser des montages, visualiser des signaux, mesurer des grandeurs électriques…etc.

L'architecture matérielle du laboratoire distant devrait tenir compte cet aspect ainsi que toutes les manipulations prévues. Elle devrait être également flexible pour pouvoir s'adapter à plusieurs matières de l'électronique : électronique analogique, électromagnétisme, traitement de signal et électronique de puissance…).

L'architecture matérielle que nous proposons se compose principalement d'une interface matérielle principale de contrôle qui joue le rôle d'une interface homme-machine et fournie des moyens de commande et de lecture pour le TP à distance cette la Red-pitaya.[4]

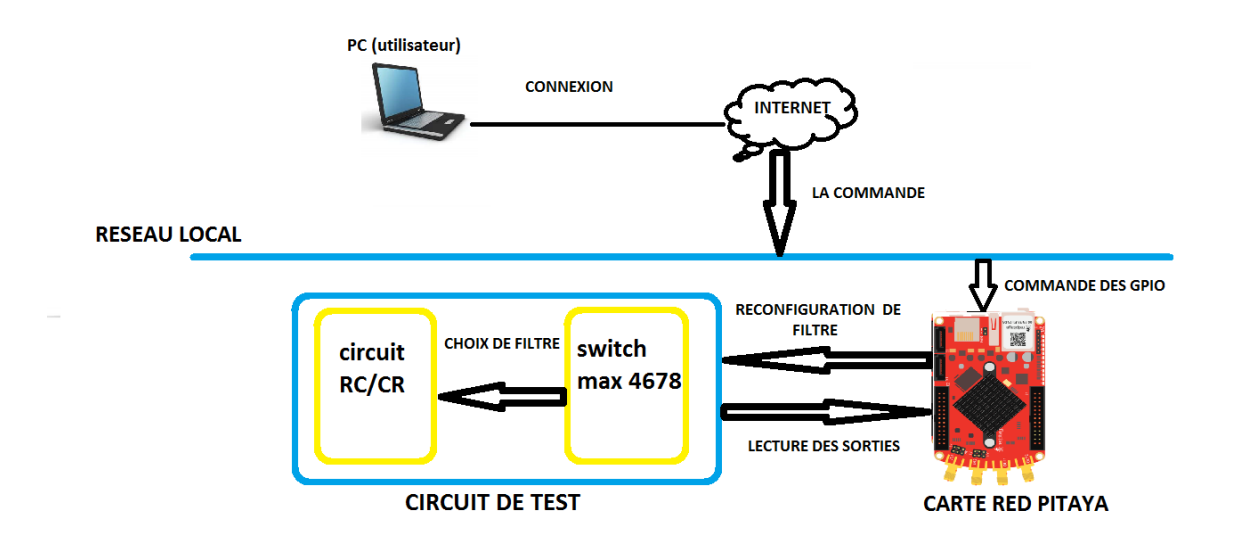

#### **Figure II.1 architecture matérielle globale**

#### **2.1 L'interface de commande Red-Pitaya**

Le contrôleur utilisé doit répondre parfaitement aux exigences du projet en terme de coût et des spécifications matérielles et logicielles. Les principaux critères sur lesquels nous nous sommes basés pour choisir le contrôleur approprié sont :

Le nombre des gpio disponible pour commander les switchs numériques.

- Les interfaces de communications (ETHERNET, UART, SPI, I2C...).
- La compatibilité avec les technologies du web et la possibilité d'accueillir un serveur web embarqué.
- Les ressources matérielles telles que le CPU, RAM et le stockage. [4]

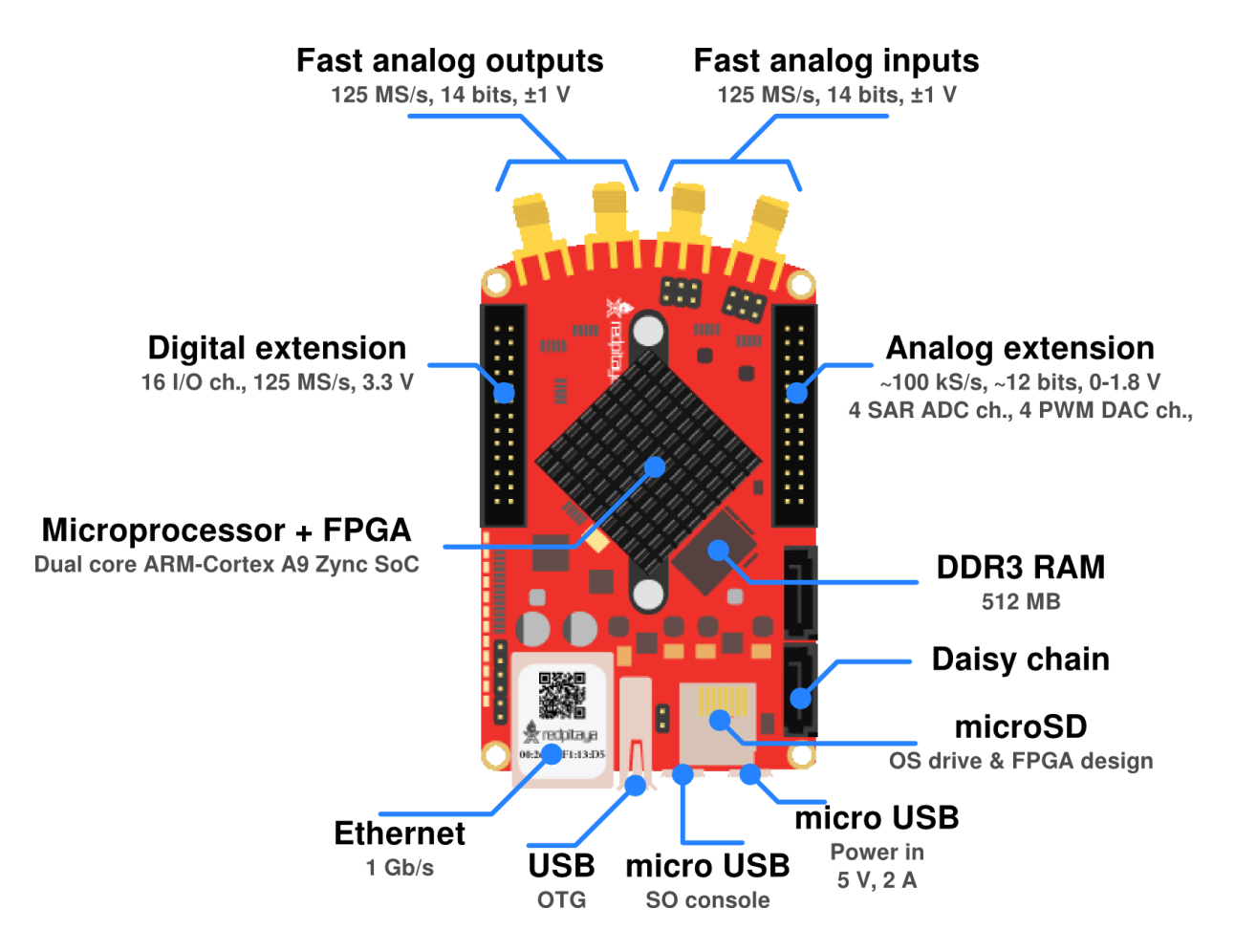

**Figure II.2 : Composition de la Red-Pitaya**

#### **2.2 Prise en contact avec Red-Pitaya**

La Red Pitaya est une petite carte open source basée sur Linux pour le Développement d'outils de mesure et de commande à l'aide d'applications trouvées sur Bazaar - le magasin de Red Pitaya. Ces applications incluent un oscilloscope, un analyseur de spectre, un générateur de fonctions et oscilloscope, un compteur LCR et des outils d'étalonnage. [4]

#### **2.3 Caractéristiques et composition de la Red-Pitaya**

La Figure II.2 présente les composantes de la Red-Pitaya. D'autre part, la carte est caractérisée par :

- Processeur ARM Cortex A9 + FPGA avec 16 GPIO
- Configuration flexible
- Système d'exploitation Linux open source
- Magasin d'applications "Bazaar"
- Accès Ethernet à distance
- Accès au réseau local ou sans fil depuis n'importe quel navigateur Web sur tablette ou PC
- Entrées/sorties analogiques rapides
- Couloir d'extension de signal numérique
- Port USB
- Micro-USB pour la console et l'alimentation
- RAM DDR3 512 Mo  $(4 \text{ Go})$
- Connecteur en série
- Emplacement pour carte MicroSD
- Compatible avec Matlab et LabView
- Prototypage rapide et facile grâce à l'outil de programmation Visual
- Peut être utilisé comme kit de développement FPGA ou même comme radio SDR
- Compatible Windows, Linux et iOS [4]

#### **2.4 Connectiques du Red-pitaya**

La carte Red pitaya est dotée de plusieurs connexions avec son environnement, à savoir :

- a) 2 entrées analogiques rapides
- b) 2 sorties analogiques rapides
- c) 4 canaux auxiliaires d'entrée analogique
- d) 4 canaux auxiliaires de sortie analogique
- e) 16 connexions d'E/S numérique pour utilisation générale (08 dio\_p et 08 dio\_n)
- f) Bus SPI et  $[^{2}C. [5]$

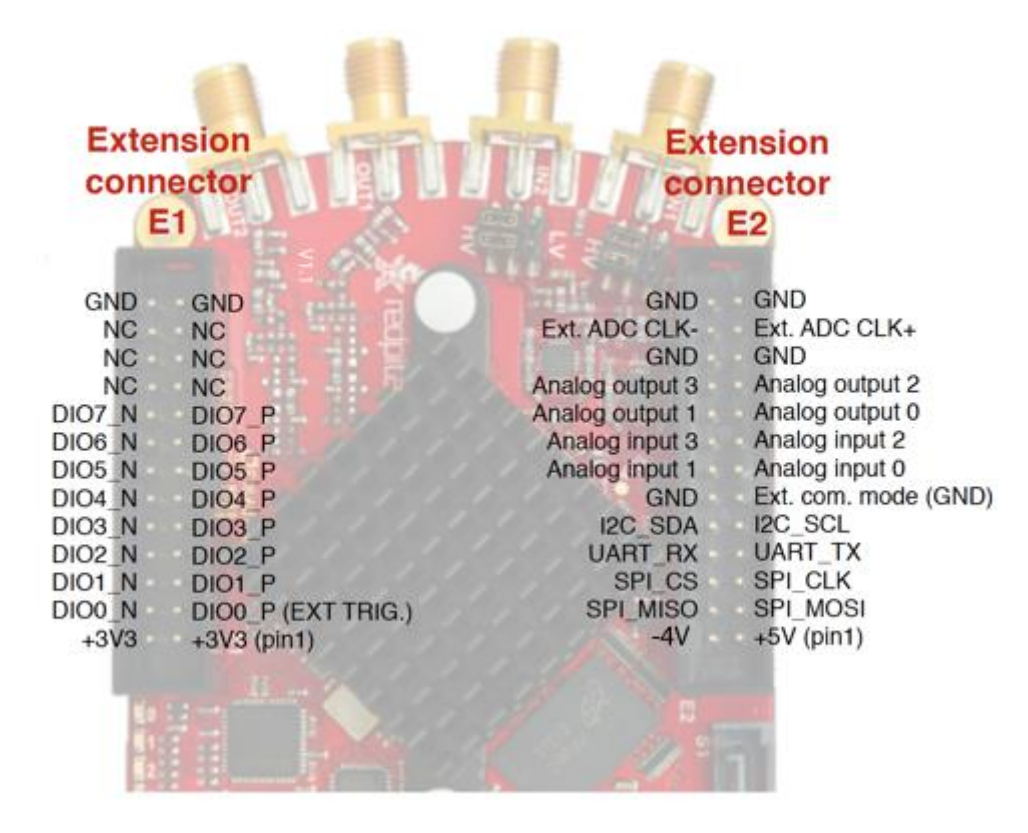

 **Figure II.3 Connexion de la Red-Pitaya** 

#### **2.5 Extension connecteur E1 :**

la figure II.3, l'extension E1 contient les éléments suivants :

- 3v3 sources d'alimentation
- 16 E/S numérique avec 3,3V niveau logique ou bien 8 différentielles

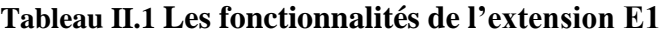

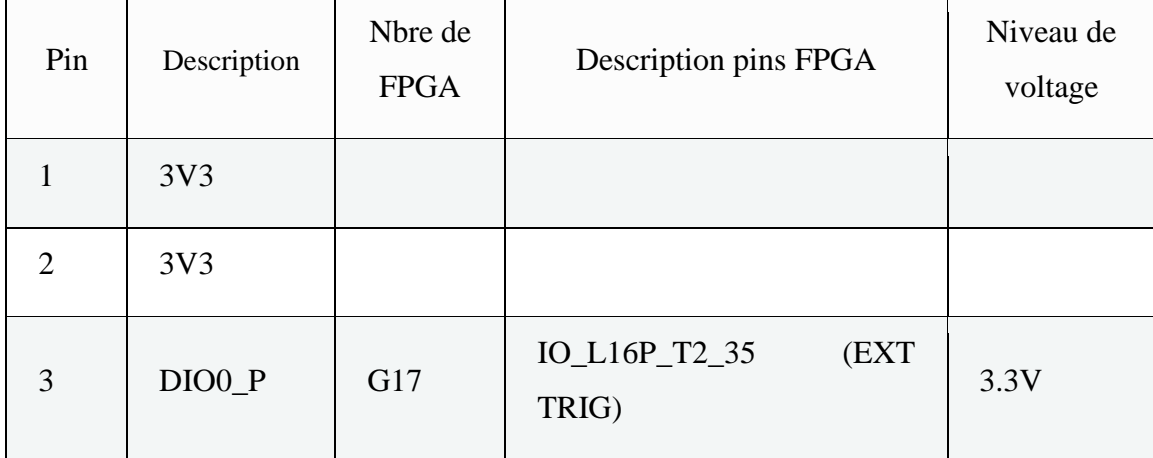

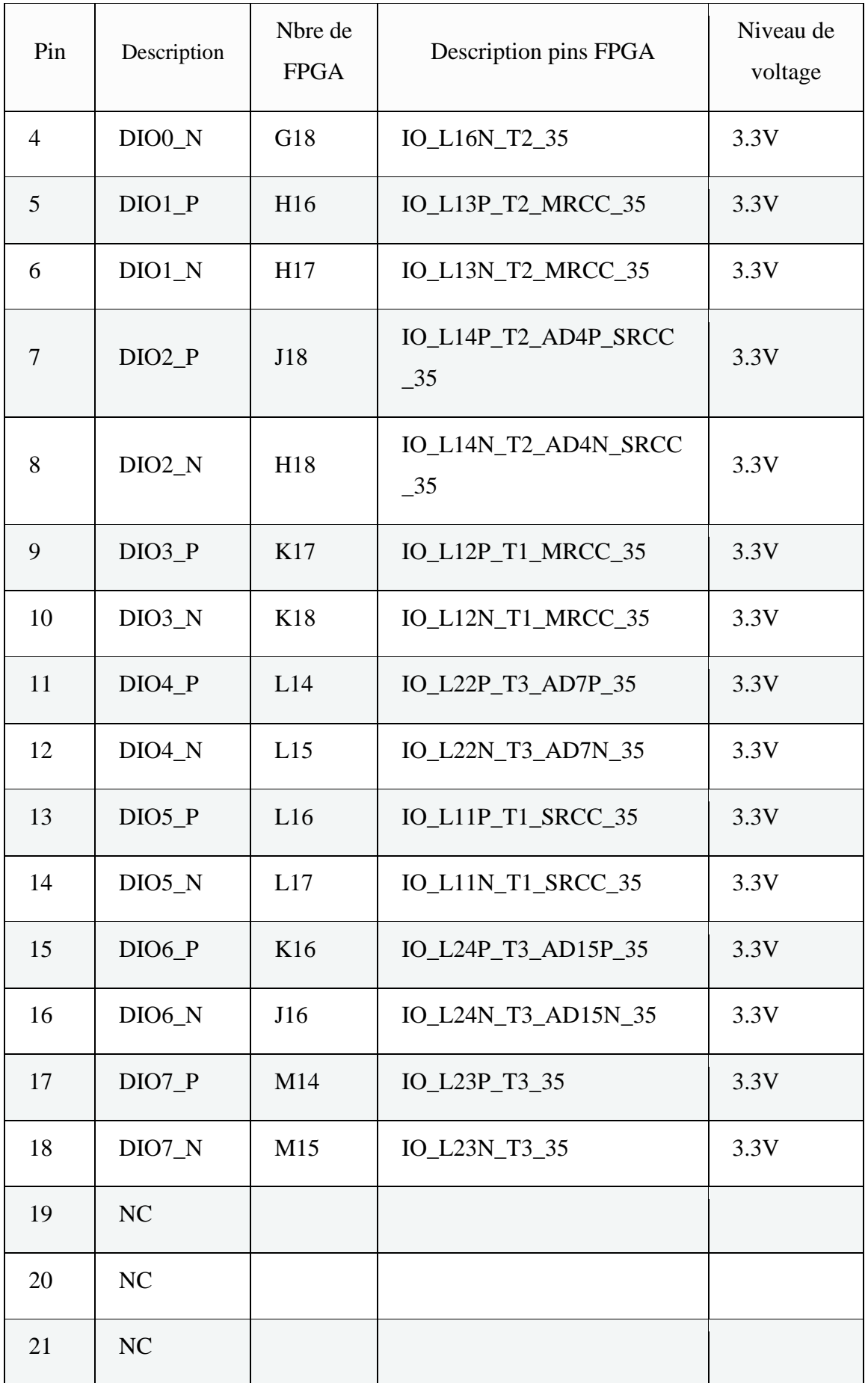

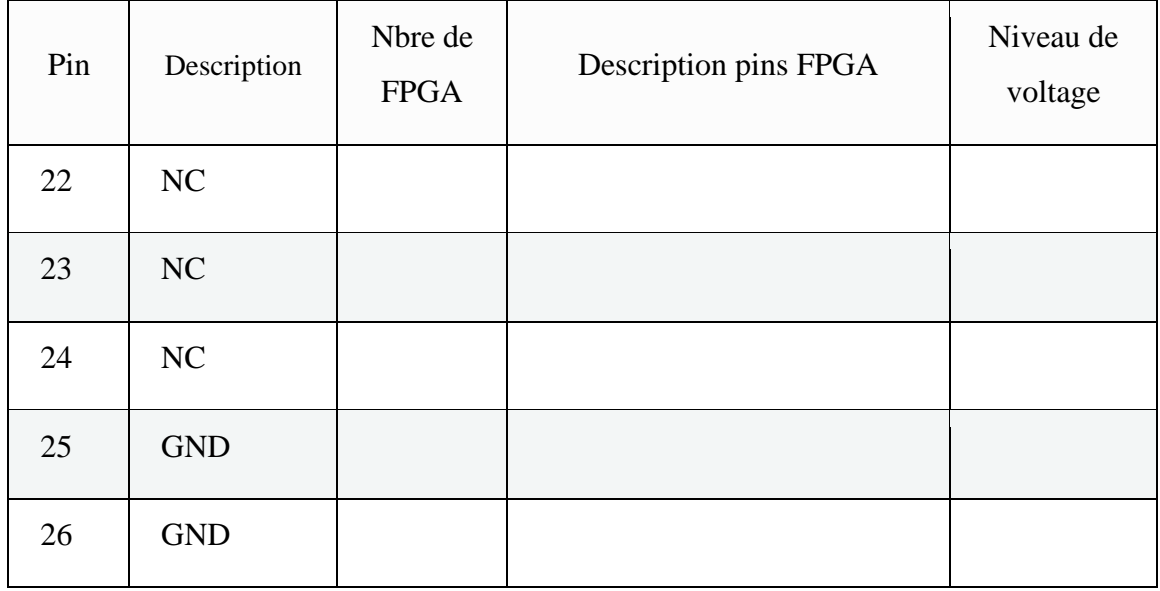

#### **2.6 Extension connecteur E2 :**

De même, l'extension E2 de redpitaya englobe les pins suivants :

- $+5V & 3V3$  source d'alimentation
- SPI, UART, I2C
- 4 convertisseurs analogique / numérique
- 4 convertisseurs numérique / analogique
- Extension d'horloge pour convertisseurs analogique / numérique rapide [5]

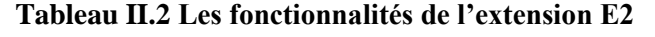

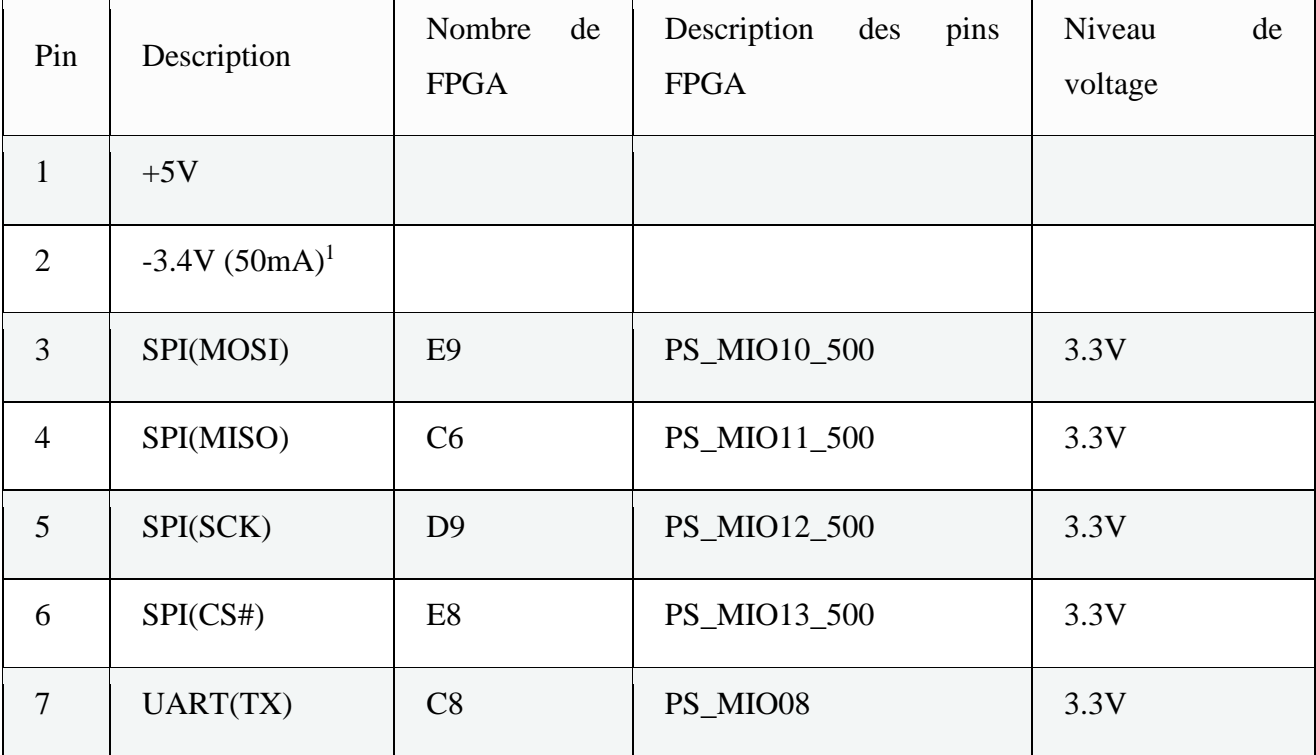

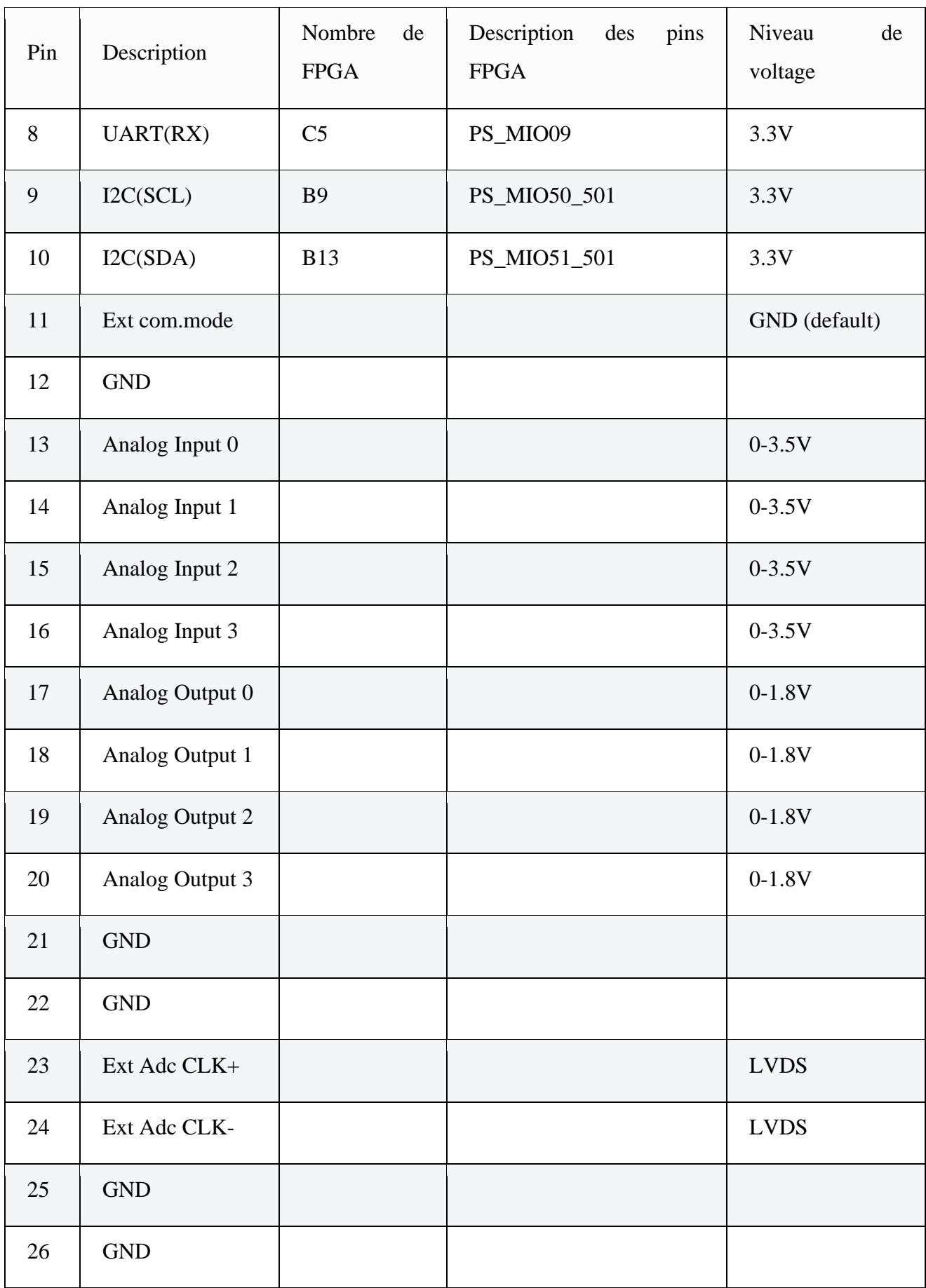

#### **2.7 Les ports GPIO**

Les ports GPIO (General Purpose Input/Output) référencés sur la Red-pitaya par les ports d'extension E1 et E2 mentionnés précédemment, sont des ports d'entrées-sorties très utilisés dans le monde des microcontrôleurs, en particulier dans le domaine de l'électronique embarquée, qui ont fait leur apparition aux débuts des années 1980. Ils sont placés sur un circuit électronique afin de communiquer avec des composants électroniques. Il peut s'agir de détecteurs ou senseurs pour capter des données, ou encore de contrôler des commandes.

- Un connecteur GPIO peut être configuré pour jouer le rôle d'une entrée (réception d'un signal) ou d'une sortie (émission d'un signal). Lorsqu'il est configuré en tant que sortie, on peut écrire dans un registre interne afin de modifier l'état d'une sortie. Lorsqu'il est configuré en tant qu'entrée, on peut détecter son état en lisant le contenu d'un registre interne.
- Un connecteur GPIO ne peut traiter que des signaux numériques, 1 ou 0, une connexion sur un support analogique nécessitera un CAN/CNA.
- Les périphériques GPIO peuvent également produire des interruptions20 et des événements d'accès direct à la mémoire (EDMA).
- Un connecteur GPIO est généralement alimenté en 3.3Vcc et ne peut émettre que des courants de faible intensité, allant de 3 mA à 50 mA.

Dans notre projet on se base sur les connecteurs GPIO pour connecter les filtres au Red-Pitaya, cette dernière sert comme outils pour commander les switches.[5]

#### **3 L'interface web de Red Pitaya**

La page web de Red Pitaya sert d'interface principale pour l'exploitation de la plateforme d'instrumentation ouverte Red Pitaya. La page Web permet de télécharger des instruments préconfigurés et de les exécuter. Elle permet également de lancer l'un des modes de programmation de Red Pitaya, notamment le mode de programmation visuelle extrêmement simple, qui utilise des symboles glisser-déposer pour assembler graphiquement un programme à partir d'icônes qui sont ensuite automatiquement converties en langage Python. Il est possible d'afficher le code Python créé à partir du schéma de programmation.

Parmi les autres alternatives pour la programmation de la plateforme d'instrumentation ouverte Red Pitaya, il existe Jupyter (également basé sur Python) et le langage C. Les développeurs qui souhaitent développer leurs propres configurations FPGA pour Red Pitaya peuvent utiliser la [suite d'outils Vivado de Xilinx.](https://www.xilinx.com/products/design-tools/vivado.html)

Le logiciel standard de Red Pitaya prend également en charge SCPI (Standard Commands for Programmable Instruments ou commandes standard pour les instruments programmables, à prononcer « skippy »), un protocole de contrôle d'instrumentation défini à l'origine comme une couche supplémentaire venant compléter la norme IEEE-488, utilisé comme protocole de contrôle pour de nombreux instruments proposés par divers fournisseurs du secteur. SCPI est indépendant de l'interface matérielle et consiste simplement en des chaînes ASCII. Diverses applications de programmation d'instrumentation permettent de contrôler Red Pitaya à l'aide de commandes SCPI, notamment MATLAB de MathWorks, LabVIEW de National Instruments, Scilab et Python.

La plateforme matérielle Red Pitaya et les outils de développement logiciel associés servent de base au développement de systèmes d'instrumentation performants et à faible coût. Le [marché](https://www.redpitaya.com/f134/marketplace) Red Pitaya sert de carrefour pour ceux qui développent des applications d'instrumentation pour la plateforme Red Pitaya. Il existe actuellement neuf applications d'instrumentation développées sur le marché :

- Contrôleur PID
- Analyseur de réseau vectoriel
- Radio logicielle
- RadioBox, un récepteur/émetteur RF intégré
- DSP Workbench pour la modélisation de systèmes physiques
- Analyseur de réponse en fréquences
- Tesla mètre pour mesurer des champs magnétiques
- Analyseur d'impédance
- Analyseur de hauteur d'impulsion multicanal

La page web Red [Pitaya Bazaar](http://bazaar.redpitaya.com/)<sup>1</sup> contient des applications d'instrumentation supplémentaires développées par la communauté des utilisateurs de Red Pitaya, notamment plusieurs oscilloscopes et générateurs de signaux, un analyseur de puissance et un analyseur d'impédance. [6]

<sup>1</sup> <http://bazaar.redpitaya.com/>

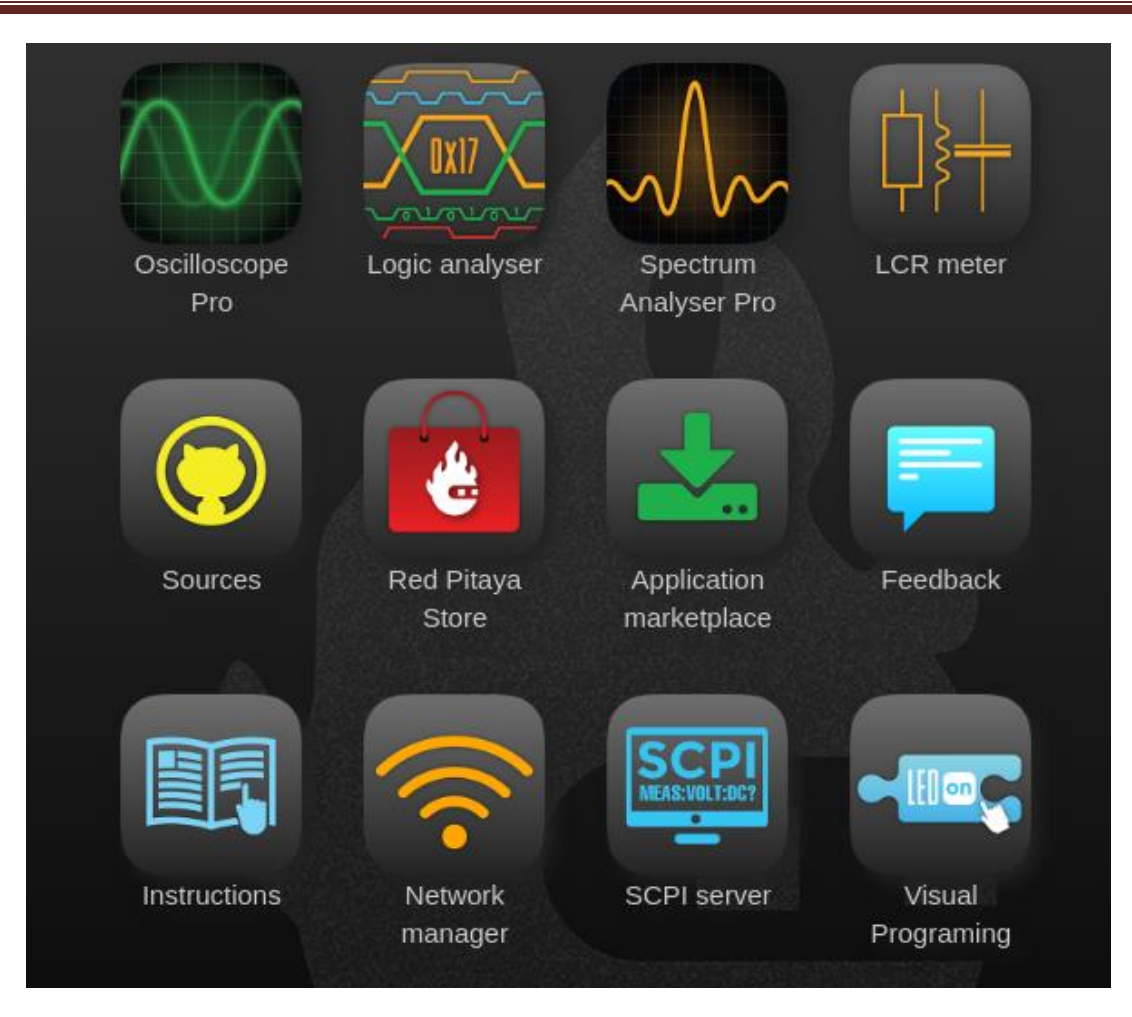

**Figure II.4 interface web de red pitaya**

#### **4 Le switch analogique MAX4678**

Les circuits reliés à Redpitaya sont reconfigurables grâce à l'utilisation du Switch analogique (MAX4678), sa commande est numérique en utilisant les GPIO (DIO\_P et DIO\_N) du Redpitaya.

#### **4.1 Caractéristiques**

Le commutateur analogique quadruple MAX4678, est caractérisé par :

- 1.6Ω résistance maximale à l'allumage (Ron) en fonctionnement à partir d'une double alimentation  $\pm$ 5V. Le Ron est apparié entre se dirige vers 0.3Ω max et est plat (0.4Ω max) sur le la portée du signal spécifiée. Chaque aiguillage peut traiter les signaux Rail to signaux analogiques Rail. Le courant de fuite est de 0,1nA à+25°C.
- Cet interrupteur est idéal pour les applications à faible distorsion et constituent la solution privilégiée par rapport à la solution mécanique des relais dans des équipements de test automatisés. Il est de faibles de puissance, nécessite moins d'espace à bord et est plus fiable que le relais mécanique.
- Le MAX4678 possède quatre interrupteurs normalement ouverts (NO).
- Dispose d'une commutation garantie avant la fabrication.
- Le MAX4678 fonctionnent soit une alimentation simple de  $+2.7V$  à  $+11V$  ou double de  $\pm 2,7V$  à  $\pm 5,5V$ .[7]

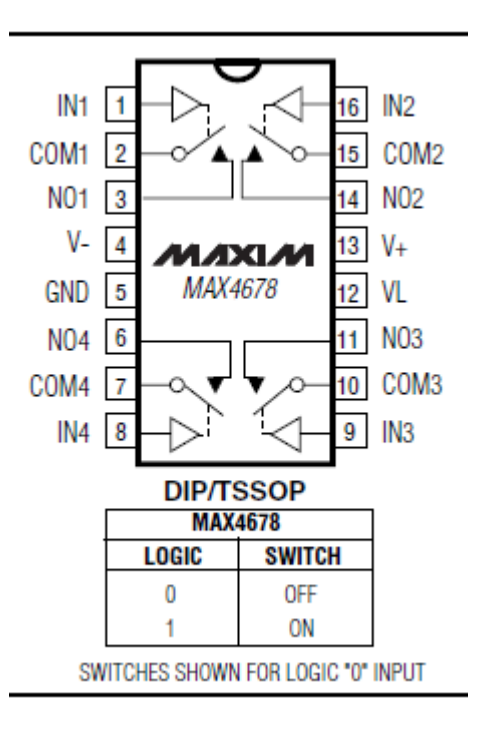

**Figure II.5 Switch analogique MAX4678**

#### **4.2 Exemple d'application**

- Systèmes ADC
- Routage du signal audio
- Avionique
- Systèmes de communication
- L'acquisition des données
- Systèmes PBX / PABX
- Remplacement du relais Reed (interrupteur magnétique, interrupteur à lames souples)
- Équipement de test

#### **5 Conclusion**

Le travail présenté dans ce chapitre, consistait à mettre en place une architecture matérielle spécifique, et pour la suite nous procédons à développer une application web performante et facile à utiliser permettant à un étudiant de réaliser un TP à distance.

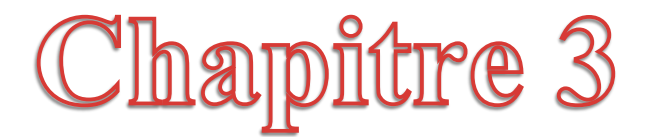

# Comception Logicielle

#### **1. Introduction**

Le principal développement pour la partie logicielle concerne la mise en place du serveur web et le script de l'interface web pour la manipulation des TP.

Dans ce chapitre nous allons décrire l'architecture logicielle ainsi que les technologies web utilisées pour la mise à distance des travaux pratiques via internet.

#### **2. Installation du système d'exploitation**

#### **2.1. Préparation de la carte SD :**

a. Retirer la carte SD qui se trouve insérée dans Red Pitaya

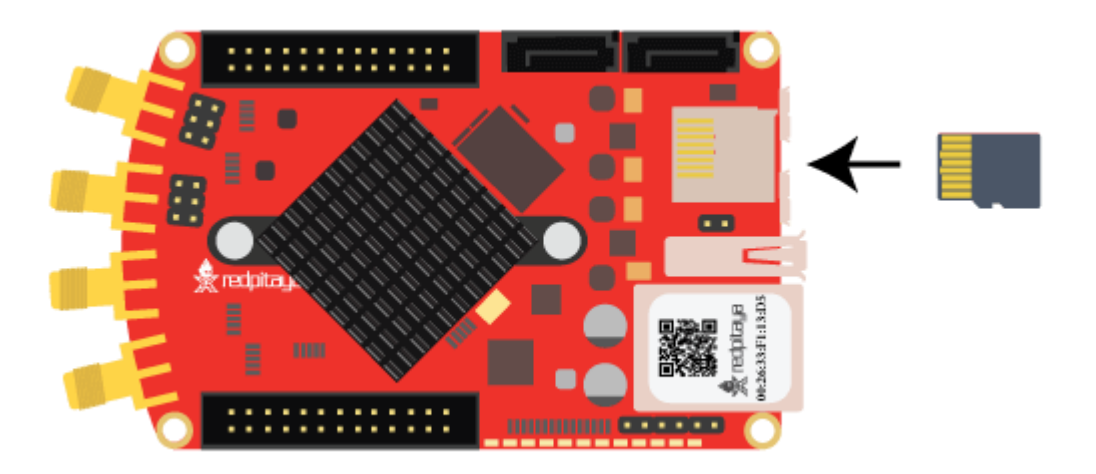

• Sous le système Windows [8]

Insérons la carte SD dans notre PC ou notre lecteur de carte SD.

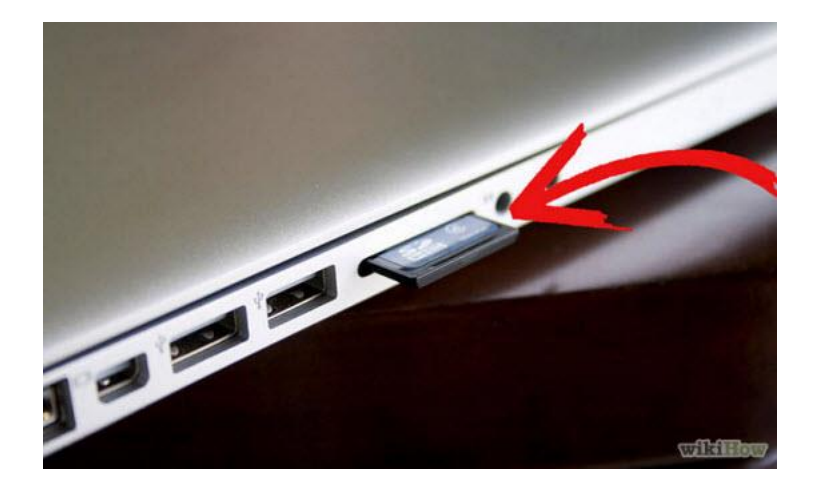

• Télécharger l'utilitaire<sup>1</sup> 'Win32 Disk Imager' et l'installer.

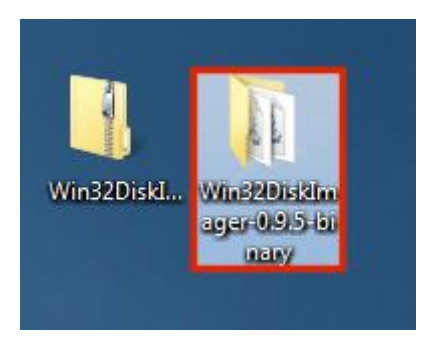

 Ouvrir le dossier décompressé, et on fait un clic droit sur le WinDisk32Imager, puis on sélectionne Exécuter en tant qu'administrateur.

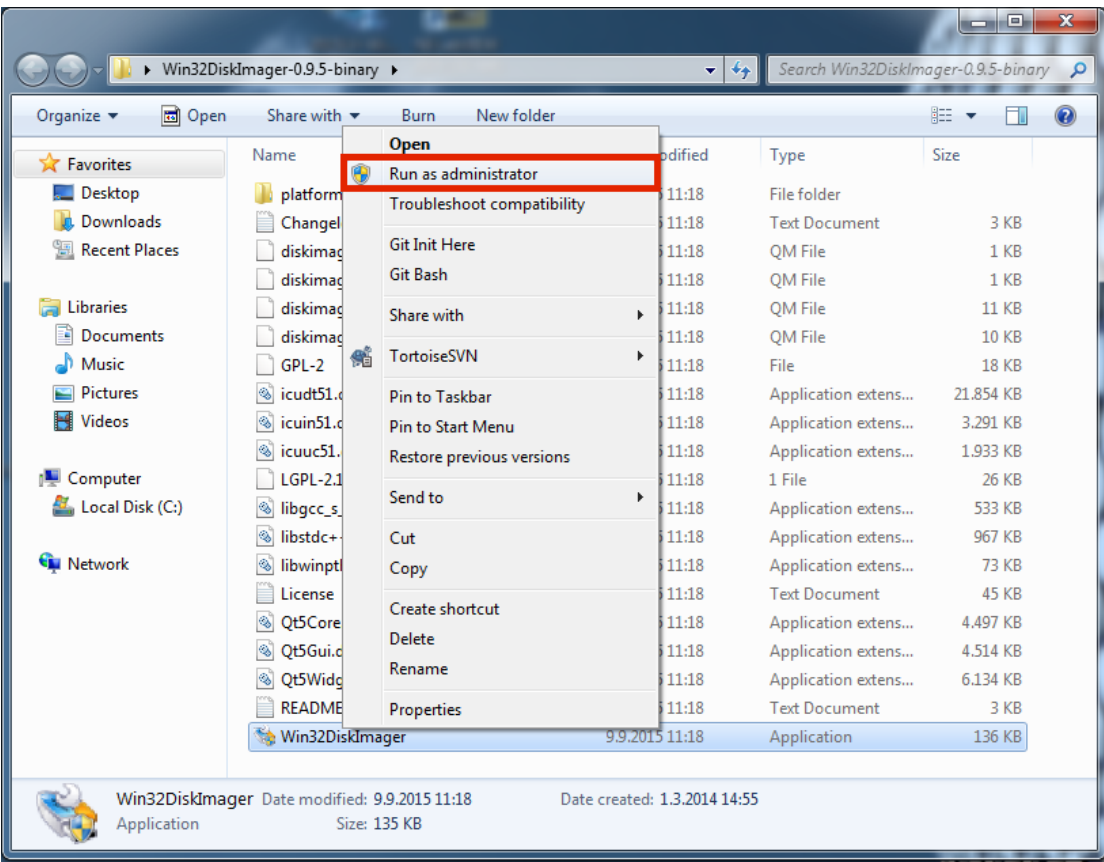

 Sous la boîte de fichier image, on sélectionne le fichier image Red Pitaya décompressé.

<u>.</u>

<sup>1</sup> <https://win32diskimager.download/>

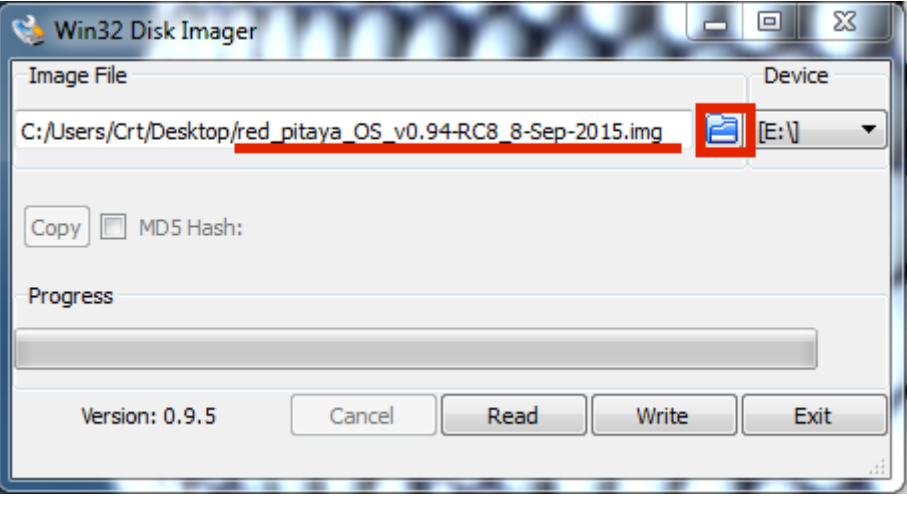

Sous la case du dispositif, on sélectionne la lettre du lecteur de la carte SD.

**Remarque** : on choisit le bon lecteur. Si on choisit le mauvais, nous risquons d'effacer des données du disque dur de l'ordinateur. Nous pouvons facilement voir la lettre du lecteur (par exemple E :) en regardant dans la colonne de gauche de l'explorateur Windows.

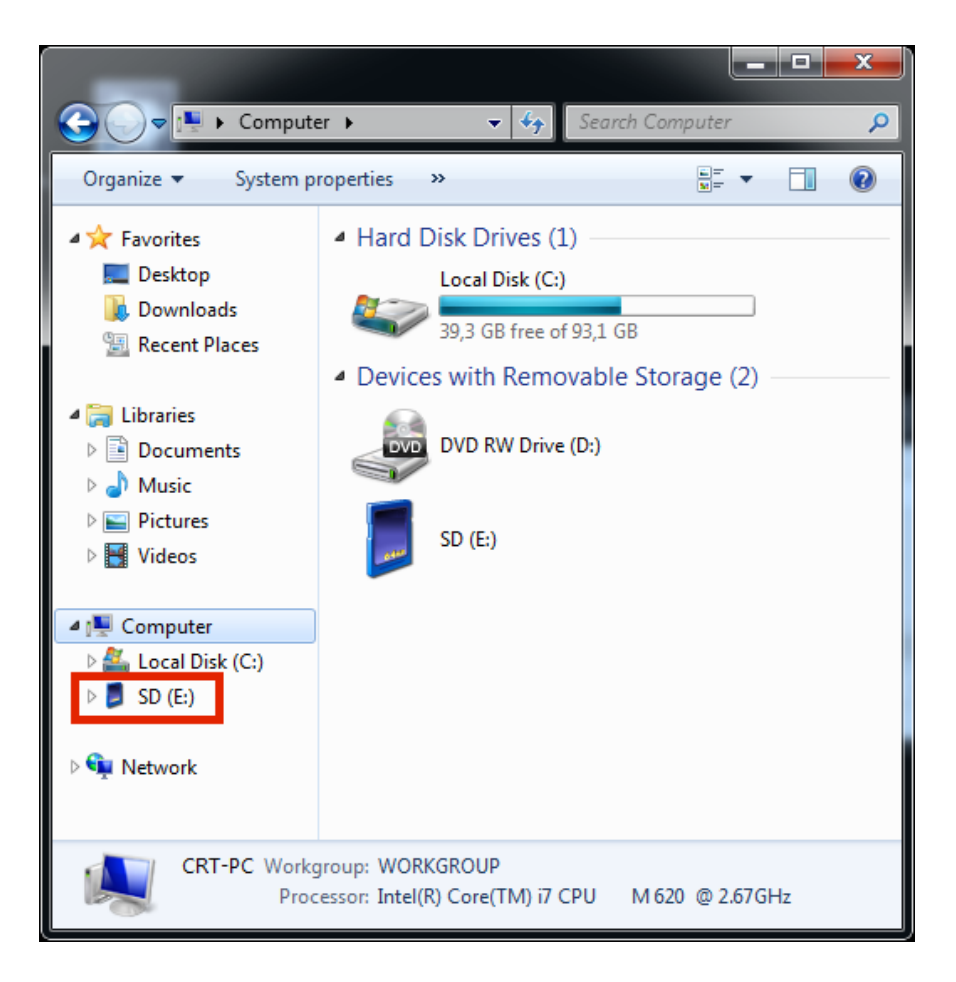

Clique sur 'Ecrire' et n'attende que l'écriture se termine.

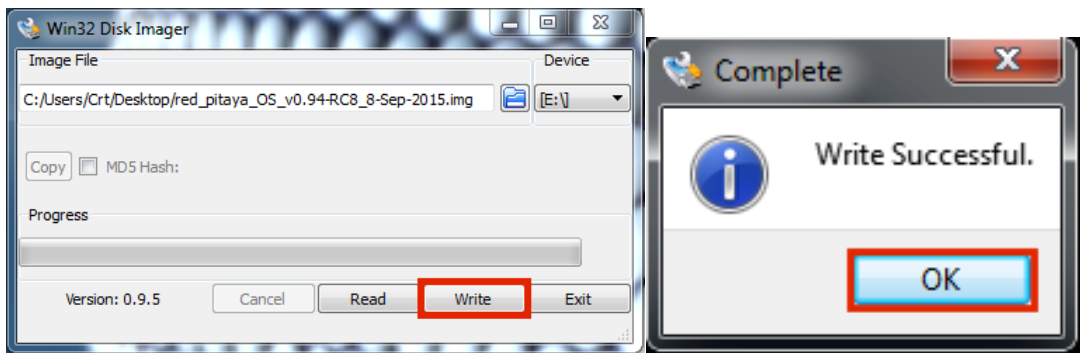

Fin de l'écriture sur la carte SD, Sortie de l'imageur.

#### **2.2. Suite de l'installation**

Compléter l'installation du système par une éventuelle mise à jour

#### **Sudo apt-get update**

Puis une mise à niveau par l'installation des mises à jour

#### **Sudo apt-get upgrade**

#### **2.3. Accès à la carte Redpitaya**

L'accès se fait à travers une page web, avec l'adresse url spécifique :

Rp-adressemac.local/ (exemple : rp-f04f49.local/)

L'interface web permet l'accès aux différent logicielle installés comme l'oscilloscope, le GBF, …etc. d'autre part, l'interface web permet d'installer d'autre logicielle comme le 'bode plotter', qui permet de caractériser un circuit filtre, en balayant une plage de fréquence (fmin, fmax) et de mesurer l'amplitude correspondante, afin de déterminer une fréquence de coupure au niveau d'amplitude de -3db.

#### **3. Outils de développement**

Le développement des technologies web et l'émergence des plateformes logicielles flexibles et open source comme node js<sup>2</sup>, ont facilité le développement d'application à distance.

En effet, la plupart des laboratoires distants actuels utilisent un logiciel propriétaire comme Labview<sup>3</sup> et un matériel coûteux, Nous utilisons pour notre part uniquement des logiciels open source. [9]

1

<sup>2</sup> <https://nodejs.org/en/>

<sup>3</sup> https://www.ni.com/en-lb/shop/labview.html

#### **3.1. JavaScript**

JavaScript a été inventé en 1995 par '*Brendan Eich'* (membre du conseil d'administration de Mozilla). C'est un langage de programmation initialement introduit dans les navigateurs Web afin de rendre les pages HTML plus dynamiques dans leurs interactions avec l'utilisateur. Des optimisations en performances lui ont permis de se hisser comme un langage de programmation efficace aussi bien au niveau du client qu'au niveau du serveur.

Il s'exécute coté client (navigateur) et s'insère dans le code HTML soit directement, soit par inclusion d'un script externe. Exemple exécution d'une fonction en réaction à un clic sur un bouton. L'ensemble des fonctions peuvent être regroupées. Dans un fichier externe et lié au fichier html par la balise [9] :

#### **<script type="text/javascript" src="js/script.js" async="async"></script>**

#### **3.2. Exemple :**

L'exemple suivant montre une page web écrite en HTML avec du code javascript

```
B.log & E button.html & |
 <!DOCTYPE html>
\exists<html>
∄≺body>
 <p>Click sur le boutton.</p>
 <br />
<br />
coutton onclick="myFunction()">Ok</button>
⊥<br>⊟≺script>
\exists function myFunction() {
   var btn = document.createElement ("BUTTON");
   btn.innerHTML = "CLICK ME";
   document.body.appendChild(btn);
 - }
 -\times/\text{script}-\langle/body\rangle-</html>
```
#### Résultat :

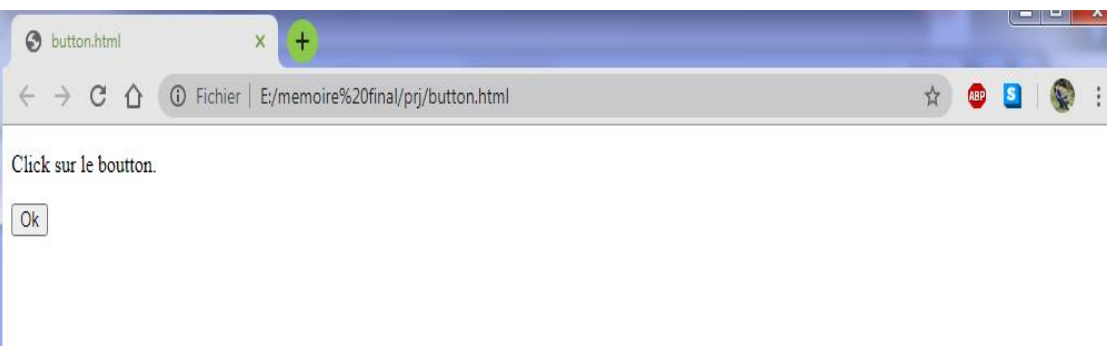

#### **3.3. Node.js :**

Node.js est une plateforme de développement open source orientée serveur qui a été créée par Ryan Dahl en 2009. Cette plateforme logicielle utilise la machine virtuelle V8 de chrome. C'est une technologie qui permet d'exécuter du JavaScript côté serveur.

Cette plateforme contient un ensemble de bibliothèques standard offrant des fonctionnalités qui étaient auparavant impossibles avec le JavaScript. Parmi lesquelles, nous avons la bibliothèque http qui nous intéresse pour la suite de notre projet.

Node.js est utilisé pour le développement des applications web coté serveur en utilisant du JavaScript. Il se distingue des autres plateformes grâce à une approche non bloquante permettant d'effectuer des entrées/sorties (I/O) de manière asynchrone. Le package Node.js inclut également l'outil **NPM** (Node Package Manager) qui permet le téléchargement et l'accès à de très nombreuses librairies.

Les grands principes qui sous-tendant Node.js sont :

- 1. Exécution pilotée par les événements.
- 2. Appels de fonctions asynchrones (utilisation de callback).
- 3. Entrées/sorties non bloquantes.

Node.js est maintenant couramment utilisé dans le monde de l'IT (technologie de l'information) pour des middlewares, des web services temps-réel ou en fullstack (coté serveur et coté client) pour des applications web. On le voit aussi beaucoup dans le monde des objets connectés (IOT). Il arrive également sur le PcDuino et Raspberry PI ou encore Redpitaya pour le pilotage à distance.[9]

#### **3.4. Installation de node.js :**

Node.js peut être installé de trois façons :

#### **3.4.1. Utilisation d'un gestionnaire de paquets (brew, apt-get, ...).**

#### **Apt-get install node.js**

Si nous utilisons le système d'exploitation linux Ubuntu, il faudra utiliser le terminal pour installer Node.js. Pour toutes les manipulations, la commande « sudo » est utilisée, car il faut avoir le droit administrateur pour installer Node.js. Il faut disposer du mot de passe d'un compte administrateur.

La première commande à utiliser va installer les prérequis logiciels en Python. Ils sont nécessaires pour la suite des commandes.

Ensuite, il faut ajouter le dépôt dans lequel se situe Node.js. Pour cela, on utilisera le dépôt de 'Chris Lea', un développeur qui a élaboré un dépôt de paquets pour [Ubuntu](https://www.journaldunet.com/hightech/micro/ubuntu/) avec une version de Node.js à jour.

#### **sudo add-apt-repository ppa:chris-lea/node.js**

Il faut ensuite mettre à jour le gestionnaire de paquets pour qu'il récupère toutes les informations sur ces nouveaux paquets.

#### **sudo apt-get update**

La dernière étape est l'installation de Node.js.

#### **sudo apt-get install nodejs**

Depuis la version 0.12 de Node.js, le développeur 'Chris Lea' a travaillé en collaboration avec la team NodeSource, créatrice de Node.js, afin de simplifier encore plus l'installation du [framework](https://www.journaldunet.fr/web-tech/dictionnaire-du-webmastering/1203355-framework/) sur Ubuntu. Une seule commande suffit pour ajouter le dépôt et mettre à jour le gestionnaire de paquets :

#### **curl -sL https://deb.nodesource.com/setup | sudo bash -**

Une fois cette commande effectuée, il ne reste plus qu'à installer Node.js sur l'ordinateur : **sudo apt-get install -y nodejs** [9]

#### **4. Architecture matérielle :**

Dans ce chapitre nous allons présenter la Redpitaya et l'interface PEB (Practical Evaluation Board) ainsi que les différents circuits et composants utilisés en décrivant leurs principes de fonctionnement.[10]

#### **4.1. Matériel**

La partie matérielle est constituée des éléments suivants :

- Une carte Red pitaya.
- Une plaque d'essai.
- des résistances.
- Des fils de connexion.

#### **4.2. Principe de fonctionnement**

Les travaux pratiques dans le domaine de l'électronique demandent beaucoup de manipulations de la part de l'étudiant qui doit réaliser des montages, visualiser des signaux, mesurer des grandeurs électriques…etc. L'architecture matérielle du laboratoire distant devrait tenir compte cet aspect ainsi que toutes les manipulations prévues. Elle devrait être également flexible pour pouvoir s'adapter à plusieurs matières de l'électronique : électronique analogique, électromagnétisme, traitement de signal et électronique de puissance...).

L'architecture matérielle que nous proposons se compose principalement d'une interface matérielle principale de contrôle qui joue le rôle d'une interface hommemachine et fournie des moyens de commande et de lecture pour le TP à distance de Redpitaya .La figure III.1 illustre l'architecture matérielle du laboratoire distant.[11]

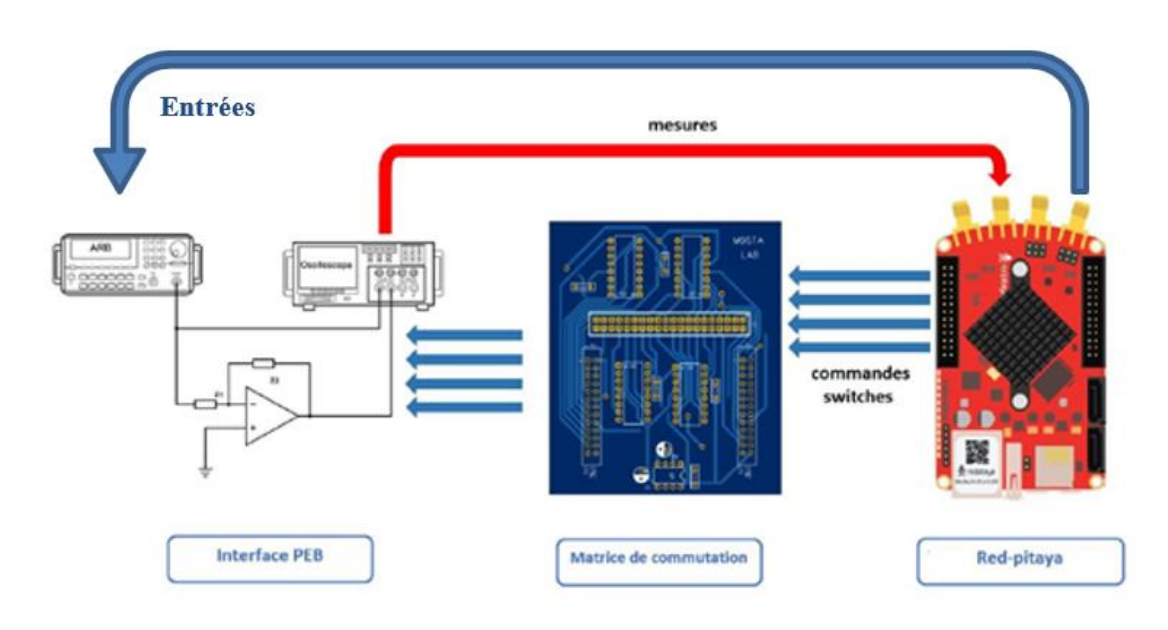

**Figure III.1 : Principe de fonctionnement de TP à distance**

#### **5. Architecture logicielle**

Le développement des technologies web et l'émergence des plateformes logicielles flexibles et open source comme node.js nous a incité à introduire ces dernières dans l'architecture du laboratoire distant pour répondre aux besoins de flexibilité tout en assurant le faible coût de développement et l'accessibilité à distance adaptée aux connexions à faible débit.

En effet, la plupart des laboratoires actuels utilisent un logiciel propriétaire comme Labview et un matériel coûteux (un serveur) pour les mettre en œuvre. Nous utilisons pour notre part uniquement des logiciels open source.

Le principal développement pour la partie logicielle concerne la mise en place du serveur web et le script de l'interface web pour la manipulation des TP.

#### **5.1. Application client léger**

#### **5.1.1. Définition**

C'est une application installée sur un serveur Web et les utilisateurs n'ont besoin que d'un navigateur internet pour pouvoir accéder à l'ensemble des services. Le traitement des données est donc centralisé. Il se fait au niveau du serveur web qui prendra en charge la communication avec la base de données pour répondre aux besoins de tous les utilisateurs. L'autre choix pour développer une application informatique c'est le client lourd : C'est un logiciel installé sur les ordinateurs des utilisateurs. Le traitement métier des données se fait au niveau de la machine de l'utilisateur qui prend en charge la communication avec la base de données.

Dans une application web dynamique (contrairement au statique les données et l'affichage se mettre à jour automatiquement) on trouve deux cotés logiciels, celui du coté client où se trouve la page web envoyée au client et qui contient les informations demandées, et on trouve aussi les fonctions et les instructions coté serveur, cette partie d'instruction est transparente pour le client et responsable de la génération et la mise à jour dynamique de données. [11]

#### **5.2. Programmation coté serveur**

#### **5.2.1. Langage coté serveur**

Un langage serveur, ou plus précisément un langage de script côté serveur (de l'anglais : server-side scripting) est un langage de programmation mis en œuvre sur un serveur HTTP pour produire une page Web dynamique. L'utilisation d'un langage serveur, nécessaire pour utiliser une base de données, est indispensable pour la majorité des scripts complexes. Un langage serveur est interprété par un logiciel situé sur un serveur, contrairement à la partie client, interprétée sur l'ordinateur du visiteur. L'avantage d'un langage serveur est qu'il permet d'adapter le site à l'utilisateur d'après ses besoins, ses autorisations ou d'autres informations provenant d'une base de données, tout cela sans nécessiter le support d'une technologie supplémentaire par le client Les langages serveur sont nombreux. En voici quelques exemples :

- PHP
- Java
- Python
- Ruby
- $C_{++}$
- JavaScript [11]

#### **5.3. Programmation coté client**

#### **5.3.1. Application web**

Une application web est destinée pour être traitée est affichée dans un navigateur web à travers un accès réseau en utilisant un nom de domaine ou bien directement l'adresse IP du serveur. Elle se compose principalement de trois éléments suivants :

#### **a. HTML**

Le langage HTML (HyperText Markup Language) C'est un langage permettant d'écrire de l'hypertexte, d'où son nom. HTML permet également de structurer sémantiquement et logiquement et de mettre en forme le contenu des pages, d'inclure des ressources multimédias dont des images, des formulaires de saisie et des programmes informatiques. Il permet de créer des documents interopérables avec des équipements très variés de manière conforme aux exigences de l'accessibilité du web. Il est souvent utilisé conjointement avec le langage de programmation JavaScript et des feuilles de style en cascade(CSS). Pour créer une page web il suffit de créer un fichier portant le suffixe .html et de l'ouvrir dans un navigateur web.

#### **b. CSS**

Les feuilles de styles en cascade (CSS, pour Cascading Style Sheets) décrivent l'apparence des divers éléments d'une page web par le biais de couples propriété / valeur. Étant distinctes du code de la page (HTML ou XML), elles constituent un moyen pour séparer structure et mise en page d'un site web. Bien que l'HTML puisse être mis en forme à l'aide de balises prévus à cet effet, de nos jours il est plus judicieux d'utiliser le CSS et de n'utiliser le XHTML que pour le contenu. L'avantage de l'utilisation d'un fichier CSS pour la mise en forme d'un site réside dans la possibilité de modifier tous les titres du site en une seule fois en modifiants une seule partie du fichier CSS. Sans ce fichier CSS, il serait nécessaire de modifier chaque titre de chaque page du site (difficilement envisageable pour les énormes sites de plusieurs milliers de pages).

#### **c. Code Java script**

JavaScript est un langage de programmation qui permet d'implémenter des mécanismes complexes sur une page web. À chaque fois qu'une page web fait plus que simplement afficher du contenu statique — afficher du contenu mis à jour à des temps déterminés, des cartes interactives, des animations 2D/3D, des menus vidéo défilants, etc... JavaScript a de bonnes chances d'être impliqué. C'est la troisième couche des technologies standards du web, les deux premières (HTML et CSS) étant couvertes bien plus en détail dans d'autres parties de la Learning Area.

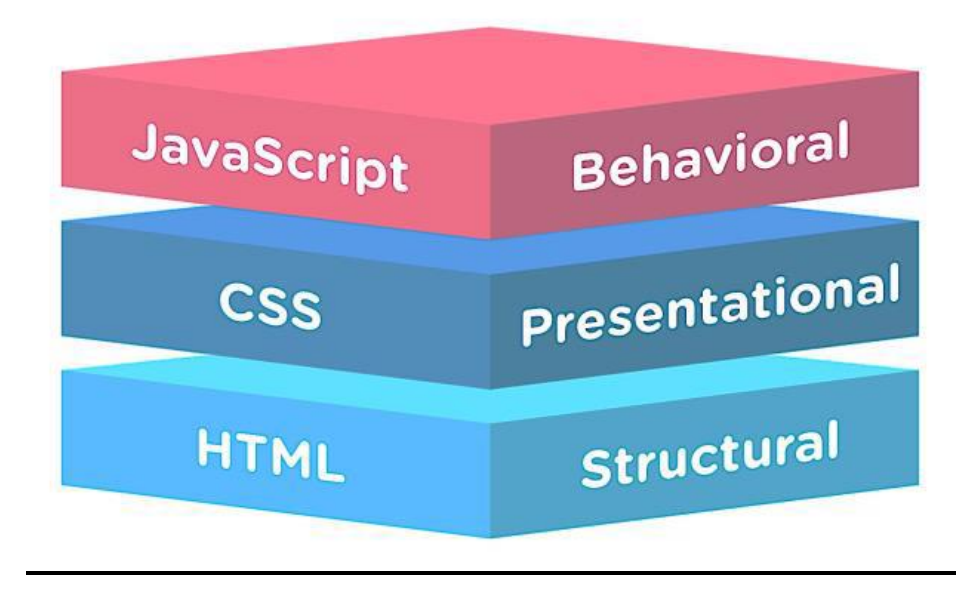

**Figure III.2: structure d'une page web**

Tandis que le HTML et le CSS sont des langages de structuration utilisés principalement et uniquement pour la présentation et l'affichage des différents éléments d'un page web, le Javascript est un langage exécutable, composé de variables, fonctions et instructions pour être exécuté sur le navigateur web. [11]

#### **5.3.2. Principe de fonctionnement d'une application web**

Une fois que l'utilisateur envoie une requête au serveur pour demander la page web, la séquence des opérations est la suivante :

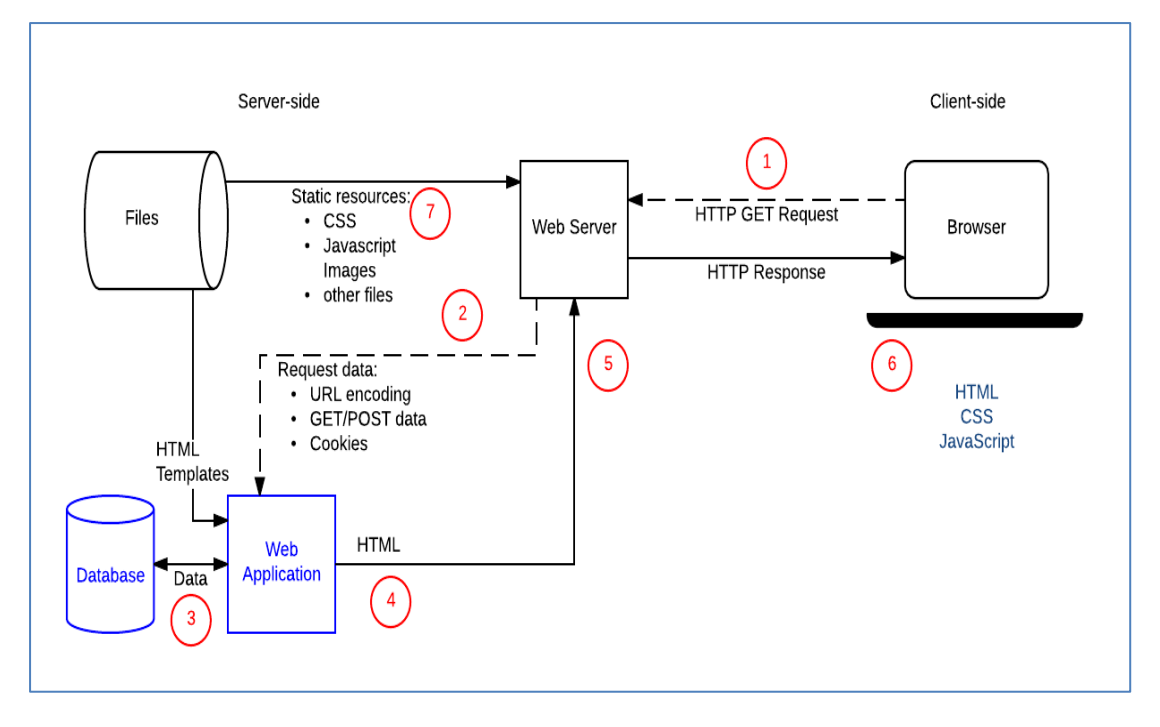

**FigureIII.3 : principe de fonctionnement d'une application web**

1. Le navigateur Web crée une requête HTTP GET au serveur en utilisant l'URL de base de la ressource (/ le dossier de l'application).

2. Le serveur Web détecte que la demande et la transmet à l'application Web pour traitement (le serveur Web détermine comment gérer différentes URL en fonction des règles de correspondance de modèle définies dans sa configuration).

3. L'application Web identifie l'objectif de la demande d'obtenir (dans notre cas) la valeur du GPIO qui détermine l'état du switch.

4. L'application Web crée dynamiquement une page HTML en plaçant les données (de la base de données) dans des espaces réservés dans un modèle HTML.

5. L'application Web renvoie le code HTML généré au navigateur Web (via le serveur Web), ainsi qu'un code d'état HTTP de 200 ("succès"). Si quelque chose empêche le code HTML d'être renvoyé, l'application Web renvoie un autre code - par exemple, "404" pour indiquer que l'équipe n'existe pas.

6. Le navigateur Web commence alors à traiter le code HTML renvoyé, en envoyant des demandes distinctes pour obtenir tous les autres fichiers CSS ou JavaScript qu'il référence.

7. Le serveur Web charge les fichiers statiques à partir du système de fichiers et les renvoie directement au navigateur.[11]

#### **6. Conclusion**

La partie logicielle représente la partie la plus importante qui constitue notre travail, ce chapitre a été consacré à la description de la conception de l'architecture logicielle de notre laboratoire distant dédié aux travaux pratiques d'électronique. Cette architecture présente plusieurs avantages :

- Faible coût de développement grâce à l'utilisation de serveur sur la carte de type Redpitaya et de logiciels open source.
- Implémentation facile.

# Chapitre 4

# Cas d'utilisation

#### **1. Introduction**

Dans ce chapitre nous abordons une description générale de notre application ou nous allons identifier toutes les étapes de réalisation pour un cas d'utilisation.

#### **2. Manipulation à distance des travaux pratiques :**

La réalisation des travaux pratiques à distance se fait à travers l'interface web développée en HTML/CSS/JavaScript qui se connecte d'une manière transparente au serveur node.js. Ce serveur implémenté sur Redpitaya, est accessible via des requêtes paramétrées en AJAX<sup>1</sup> en spécifiant son adresse IP.

Les travaux pratiques représentés par l'interface web sont conçus spécialement pour des circuits électroniques (filtres). L'utilisateur sélectionne la manipulation à réaliser parmi les TP disponibles. En arrière-plan, des requêtes http sont envoyées au serveur qui va les interpréter et les traduire en commandes. Ces derniers sont transformés en instructions sur les sorties numériques Redpitaya. Chaque TP dispose la configuration des états des switches bien particulière, Ces paramètres sont appliqués directement sur les GPIO du Redpitaya. Ils sont mis à l'état haut ou à l'état bas pour piloter les switches numériques peuvent être modifiée via l'interface SCPI (SCPI server).

La carte Red Pitaya peut être contrôlée à distance via une interface LAN ou sans fil utilisant Python via la liste de commandes RedPitaya SCPI (Standard Commands for Programmable Instrumentation). L'interface/environnement SCPI est couramment utilisé pour contrôler la carte. La SCPI utilise un ensemble de commandes qui sont reconnues par les instruments pour permettre de prendre des mesures spécifiques (par exemple : l'acquisition de données à partir d'entrées analogiques rapides, la génération de signaux et le contrôle d'autres périphériques de la plateforme RedPitaya comme les GPIO et les bus de communication : SPI et I²C). [11]

 $\overline{a}$ 

<sup>1</sup> https://www.w3schools.com/xml/ajax\_intro.asp

#### **2.1. Caractéristiques**

- Ecrire rapidement des routines de contrôle et des programmes en utilisant java script, Python, Matlab, C ou encore Labview.
- Utiliser les puissants outils d'analyse de données de Python pour vérifier les GBIO par la carte RedPitaya
- Ecrire des scripts et des routines de test
- Relier RedPitaya avec le circuit (RC) et circuit (CR) pour commander le signal d'entrée et l'état des switches sur une plaque d'essai.
- Prendre des mesures rapides directement sur PC [11]

#### **2.2. Démarrage rapide du serveur SCPI**

Démarrer le serveur SCPI, se fait simplement en cliquant sur l'icône du serveur SCPI. Lorsque le serveur SCPI est démarré, l'adresse IP de la carte s'affiche. Cette adresse IP doit être entrée dans les scripts. Le démarrage du serveur SCPI peut également se faire manuellement via le Terminal. [11]

Pour exécuter un exemple, nous suivons les instructions ci-dessous :

 Nous Allons sur la page principale de notre Red Pitaya et on sélectionne le serveur SCPI, sous l'icône Développement.

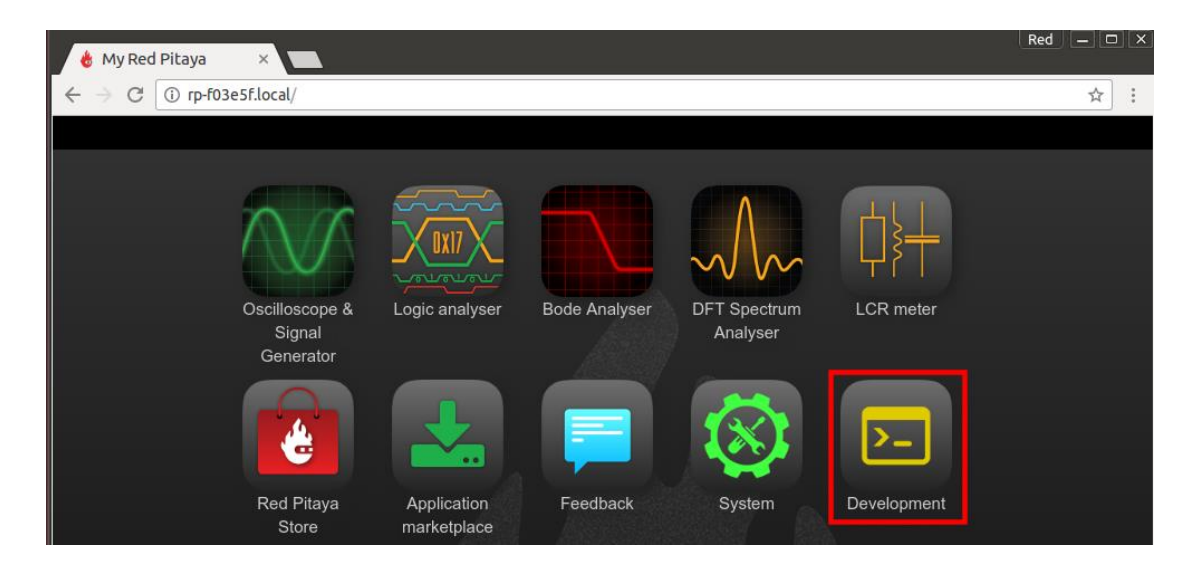

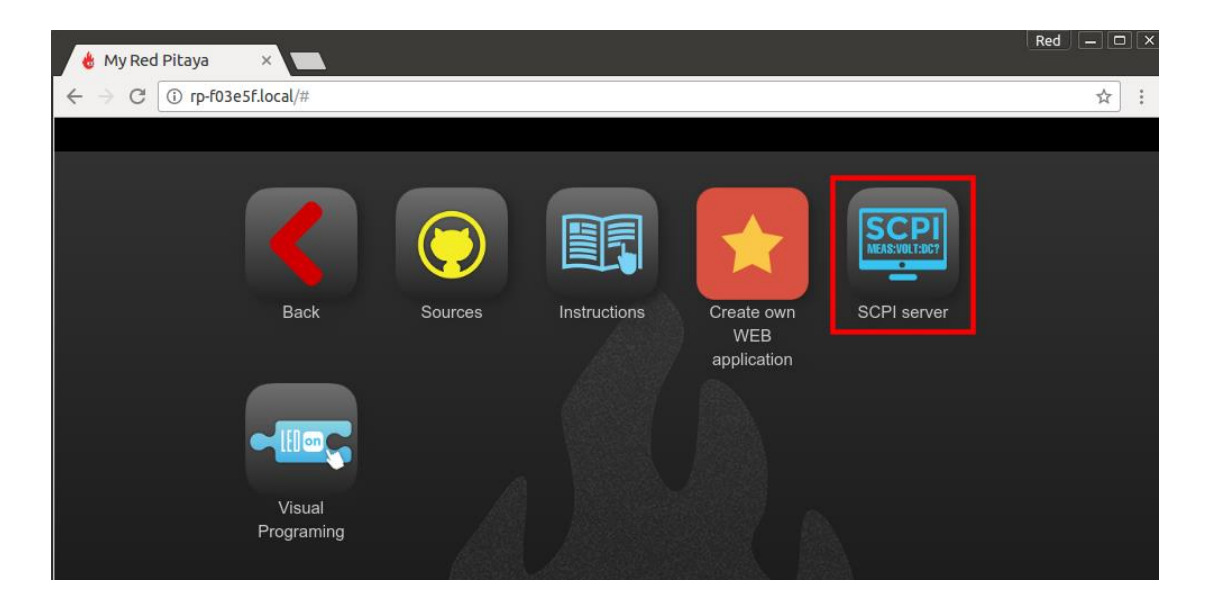

 Démarre le serveur SCPI puis en sélectionnant le bouton RUN. Notons l'adresse IP de notre carte RedPitaya (192.168.1.15) car elle sera nécessaire pour nous connecter à notre carte. L'adresse IP peut être fixé manuellement ou laissé automatique.

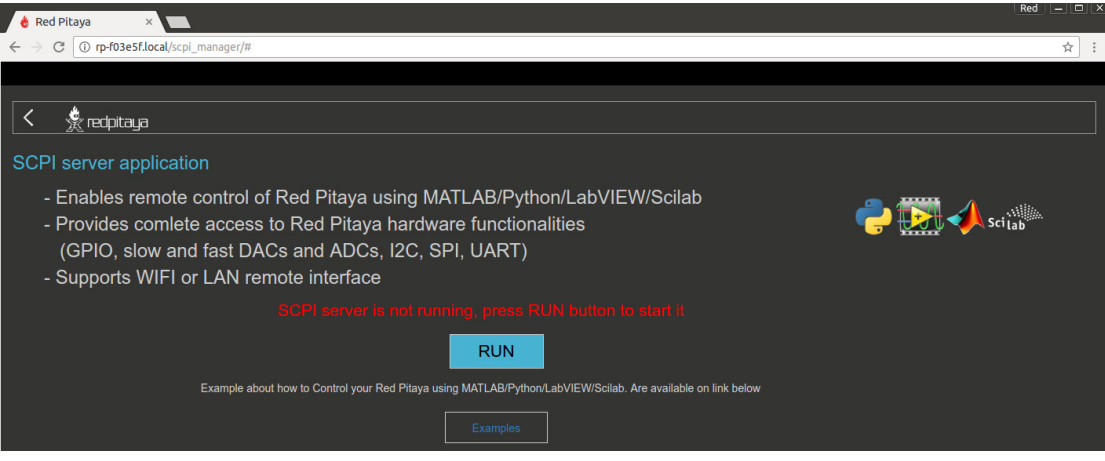

#### **2.3. Connexion SSH**

Vérification des connexions de la carte Red pitaya avec le réseau par la commande 'ping'

Pour assurer la connexion via SSH, il faut avoir les informations d'accès : username et password :

- Nom d'utilisateur : root
- Mot de passe : root

La connexion peut être effectuée en utilisant un client SSH, sur n'importe quelle plateforme système comme :

- [Windows](https://redpitaya.readthedocs.io/en/latest/developerGuide/os/ssh/ssh.html#windows)
- Linux
- macOS

Pour notre exemple, l'outil PuTTy*<sup>2</sup>* a été utilisé sous Windows puis on lance PuTTy et entrons l'adresse IP du Redpitaya dans le champ Nom d'hôte (ou adresse IP). [12]

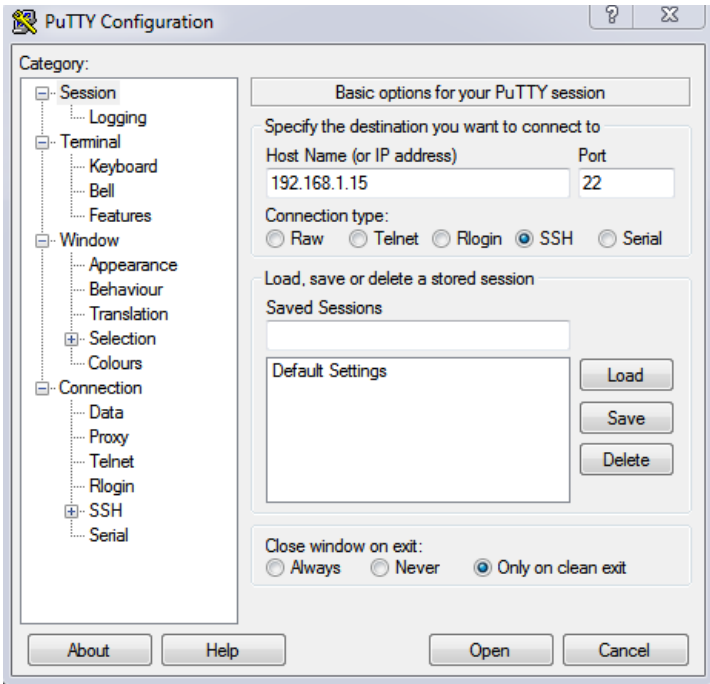

**Figure IV.1 : La configuration de PUTTY**

Si nous tentons de nous connecter à RedPitaya pour la première fois, une alerte de sécurité apparaîtra pour nous demander de confirmer la connexion. À ce moment-là, la clé SSH sera ajoutée au registre de notre ordinateur. Une fois la connexion réussie, une invite de commande s'affiche.

Cet écran permet de communiquer avec la carte par ligne de commande.

 $\overline{a}$ 

<sup>2</sup> https://www.putty.org/

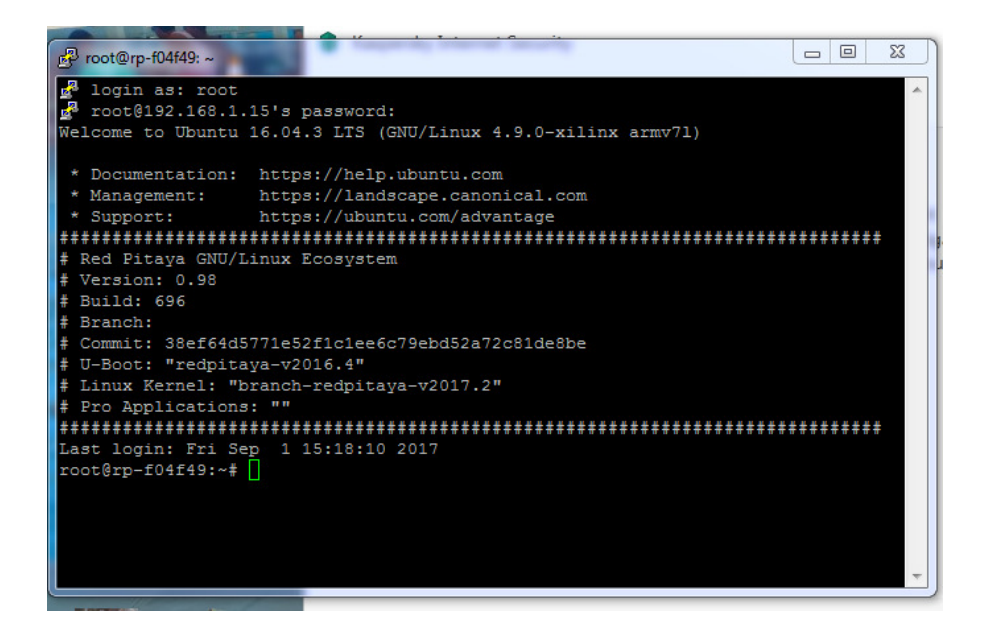

**FigureIV.2: Connexion SSH via PuTTy** 

#### **2.4. WinSCP**

L'utilitaire WinSCP est un client SFTP (Secure FTP) graphique pour Windows. Il est open source et utilise le protocole SSH, le protocole SCP est également supporté. Le but de ce programme est de permettre la copie sécurisée de fichiers à distance entre deux ordinateurs avec des systèmes différents Windows et linux. [12]

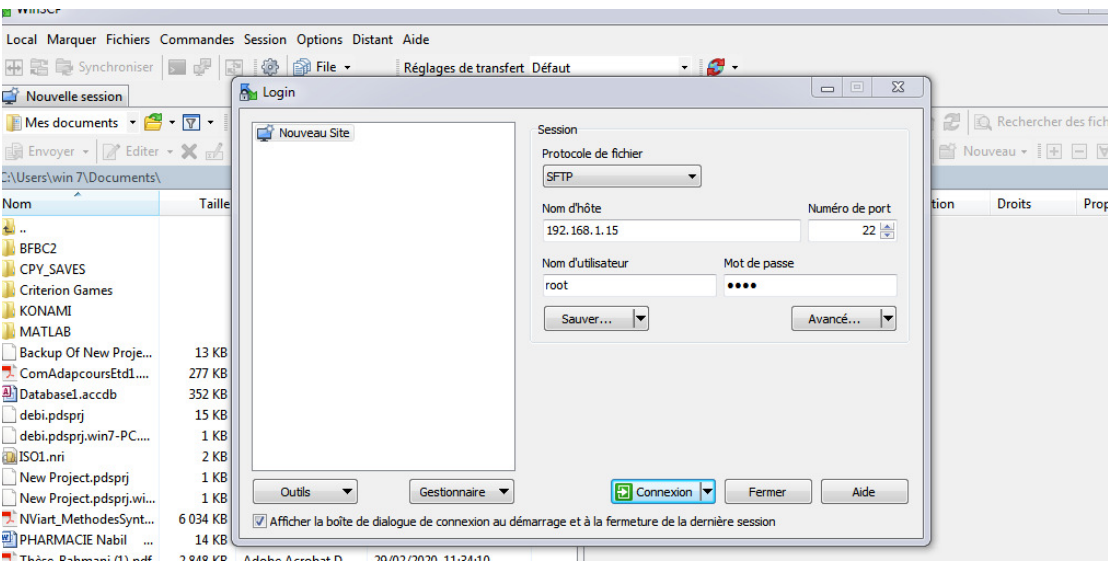

**Figure IV.3 : La configuration de WinSCP** 

| Local Marquer Fichiers Commandes Session Options Distant Aide                                                                                                   |                 |                            |                                         |  |                                                                       |                                                                                                    |                             |                   |         |
|----------------------------------------------------------------------------------------------------|-----------------|----------------------------|-----------------------------------------|--|-----------------------------------------------------------------------|----------------------------------------------------------------------------------------------------|-----------------------------|-------------------|---------|
| 田居局Synchroniser 国内国参国印                                                                                                    |                 |                            | Réglages de transfert Défaut            |  | $\blacksquare$                                                        |                                                                                                    |                             |                   |         |
| 192.168.1.15 $\times$ $\rightarrow$ Nouvelle session                                                                                                    |                 |                            |                                         |  |                                                                       |                                                                                                    |                             |                   |         |
|                                                                                                    |                 |                            |                                         |  |                                                                       |                                                                                                    |                             |                   |         |
| Mes documents $\cdot$ $\overline{B}$ $\cdot$ $\overline{V}$ $\cdot$ $\Rightarrow$ $\cdot$ $\overline{E}$ $\overline{N}$ $\hat{B}$ $\overline{C}$ $\overline{C}$ |                 |                            |                                         |  |                                                                       | <b>A</b> / <racine <del="" ▼="">2 ▼ <math>\boxed{Y}</math> ▼ <math>\boxed{Y}</math> <b>←</b> ▼ <math>\Rightarrow</math> ▼ <math>\boxed{Z}</math> <b>a</b> <math>\boxed{Z}</math> <b>a</b> Rechercher des fichiers <b>f</b></racine> |                             |                   |         |
| Envoyer - <b>A</b> Editer - X de Propriétés <b>de Nouveau -</b> F - V                                                                                           |                 |                            |                                         |  | Felécharger • <sup>2</sup> Editer • X En Propriétés   Nouveau • H H V |                                                                                                    |                             |                   |         |
| C:\Users\win 7\Documents\                                                                                                    |                 |                            |                                         |  |                                                                       |                                                                                                    |                             |                   |         |
| <b>Nom</b>                                                                                                    |                 | Taille Type                | Date de modification                    |  | ×<br>Nom                                                              |                                                                                                    | Taille Date de modification | Droits            | Proprié |
| ₩.                                                                                                    |                 | Répertoire parent          | 18/07/2020 18:42:09                     |  | <b>L</b> .                                                            |                                                                                                    | 03/10/2019 10:45:52         | rwxr-xr-x         | root    |
| BFBC2                                                                                                    |                 | Dossier de fichiers        | 03/08/2019 16:43:24                     |  | la bin                                                                |                                                                                                    | 01/09/2017 16:20:54         | <b>DWXF-XF-X</b>  | root    |
| <b>CPY SAVES</b>                                                                                                    |                 | Dossier de fichiers        | 20/06/2019 00:14:26                     |  | <b>boot</b>                                                           |                                                                                                    | 01/01/1970 01:00:00         | rwxr-xr-x         | root    |
| <b>Criterion Games</b>                                                                                                    |                 | Dossier de fichiers        | 31/07/2019 00:30:08                     |  | dev                                                                   |                                                                                                    | 01/09/2017 16:18:07         | rwxr-xr-x         | root    |
| <b>KONAMI</b>                                                                                                    |                 | <b>Dossier de fichiers</b> | 20/06/2019 00:13:17                     |  | etc                                                                   |                                                                                                    | 013-9/2017 16:18:09         | rwxr-xr-x         | root    |
| <b>MATLAB</b>                                                                                                    |                 |                            | Dossier de fichiers 31/01/2020 23:10:56 |  | home                                                                  |                                                                                                    | 01/09/2017 16:43:11         | <b>IWXF-XF-X</b>  | root    |
| Backup Of New Proje                                                                                                    | <b>13 KB</b>    | Fichier <b>IDRAN</b>       | 06/08/2012 11:54:38                     |  | <b>Le lib</b>                                                         |                                                                                                    | 01/09/2017 16:22:25         | <b>TWXF-XF-X</b>  | root    |
| ComAdapcoursEtd1                                                                                                    |                 | 277 KBO A-KV A Fobat D     | 09/12/2019 10:01:07                     |  | lost+found                                                            |                                                                                                    | 01/09/00 2.26               | <b>IWX------</b>  | root    |
| Database1.accdb                                                                                                    |                 | Merosoft Access            | 23/11/2019 21:35:02                     |  | media                                                                 |                                                                                                    | 11 8 2017 11:58:01          | <b>TWXF-XF-X</b>  | root    |
| debi.pdsprj                                                                                                    | $1$ KB          | <b>Fichier PDSPRI</b>      | 01/07/2019 14:46:04                     |  | mnt                                                                   |                                                                                                    | 01/08/2017 11:58:01         | rwxr-xr-x         | root    |
| debi.pdsprj.win7-PC                                                                                                    | 1 KB            | Fichier WORKSPA            | 01/07/2019 14:46:22                     |  | opt                                                                   |                                                                                                    | 01/09/2017 16:18:08         | <b>PWXF-XF-X</b>  | root    |
| dalISO1.nri                                                                                                    | 2 KB            | <b>Compilation CD-R</b>    | 18/07/2020 18:42:09                     |  | proc                                                                  |                                                                                                    | 01/01/1970 01:00:00         | $r - xr - xr - x$ | root    |
| New Project.pdsprj                                                                                                    | 1 <sub>KB</sub> | <b>Fichier PDSPRJ</b>      | 06/08/2012 11:54:38                     |  | root                                                                  |                                                                                                    | 01/09/2017 16:41:46         | $TMX$ ------      | root    |
| New Project.pdsprj.wi                                                                                                    | 1 <sub>KB</sub> | Fichier WORKSPA            | 06/08/2012 11:54:48                     |  | run                                                                   |                                                                                                    | 01/09/2017 16:28:01         | rwxr-xr-x         | root    |
| NViart MethodesSynt                                                                                                    | 6 0 34 KB       | Adobe Acrobat D            | 29/02/2020 11:48:11                     |  | sbin                                                                  |                                                                                                    | 01/09/2017 16:22:25         | rwxr-xr-x         | root    |
| PHARMACIE Nabil                                                                                                    | <b>14 KB</b>    | <b>Document Micros</b>     | 23/06/2020 19:14:46                     |  | srv                                                                   |                                                                                                    | 01/08/2017 11:58:01         | <b>IWXI-XI-X</b>  | root    |
| Thèse-Bahmani (1).pdf                                                                                                    | 2848 KB         | Adobe Acrobat D            | 29/02/2020 11:34:10                     |  | <b>SVS</b>                                                            |                                                                                                    | 01/01/1970 01:00:11         | $r - xr - xr - x$ | root    |
|                                                                                                    |                 |                            |                                         |  | tmp                                                                   |                                                                                                    | 01/09/2017 16:18:39         | rwxrwxrwt         | root    |
|                                                                                                    |                 |                            |                                         |  | usr                                                                   |                                                                                                    | 01/08/2017 11:58:01         | <b>PWXF-XF-X</b>  | root    |
|                                                                                                    |                 |                            |                                         |  | var                                                                   |                                                                                                    | 01/08/2017 11:58:52         | rwxr-xr-x         | root    |
|                                                                                                    |                 |                            |                                         |  | buildlog.txt                                                          | 619 KB                                                                                                    | 01/09/2017 16:43:36         | $rw-r-r-$         | root    |
| 0 B de 9,32 MB dans 0 de 16                                                                                                    |                 |                            |                                         |  | 4 cachés 0 B de 618 KB dans 0 de 20                                   |                                                                                                    |                             |                   |         |
|                                                                                                    |                 |                            |                                         |  |                                                                       |                                                                                                    |                             |                   |         |

**Figure IV.4 : Les fichiers de redpitaya affichés sous WinScp** 

#### **2.5. La technologie AJAX**

AJAX (Asynchrones Java script, XML) est une méthode de développement web basée sur l'utilisation d'un code JavaScript pour effectuer des requêtes web à l'intérieur d'une page web sans recharger la page. AJAX rend plus interactifs les sites web et offre une meilleure ergonomie ainsi qu'une réactivité améliorée en permettant de modifier interactivement une partie de l'interface web seulement AJAX est basé sur l'objet XML Http Request (XHR) qui permet de faire une requête via JavaScript à un serveur HTTP. Le but est donc, de faire une requête au serveur et d'en attendre le retour.

Cependant, dans notre cas, le navigateur du client n'est pas nécessairement rafraîchi, les résultats d'interaction sont visibles uniquement en cliquant sur des boutons ou d'autres objets de contrôle dans une page web. Tout est transparent pour l'utilisateur.[13]

#### **3. Mode opératoire**

#### **3.1. Première patrie : L'interface de Redpitaya**

Dans la première étape nous allons connecter la carte Redpitaya au réseau du laboratoire. Pour afficher ses fichiers, on utilise les logiciels PuTTY et WinSCP

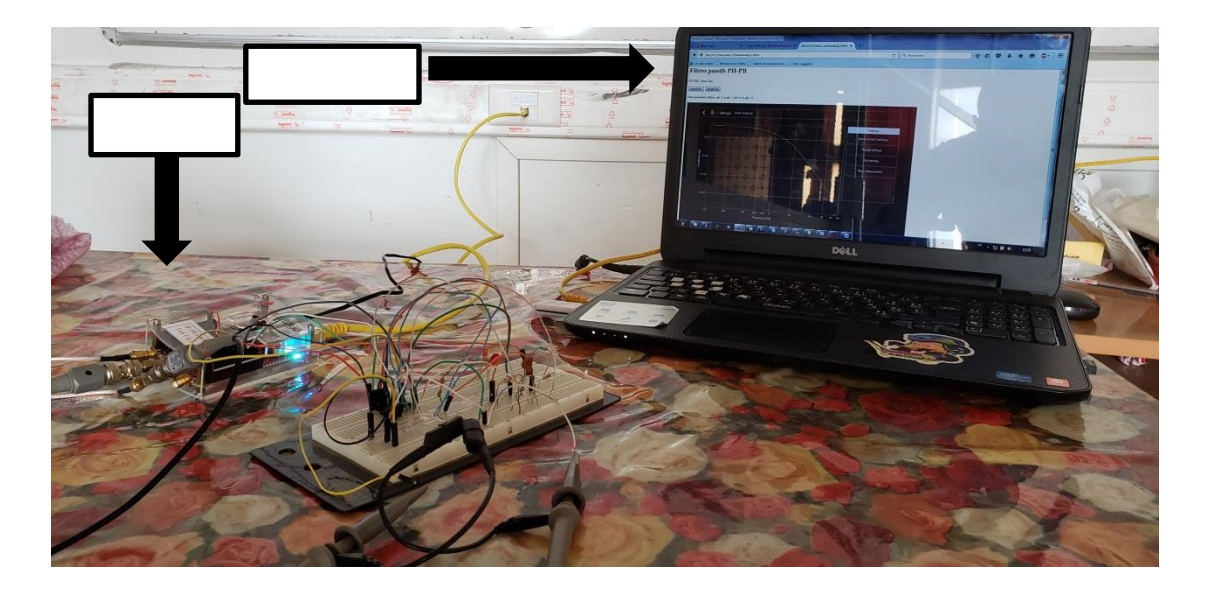

**Figure IV.5 : Interface de Redpitaya dans un ordinateur** 

Nous allons créer un serveur web avec node.js dans le Redpitaya qui permet de commander les GPIO de cette redpitaya en utilisant des paramètres reçus à partir de l'interface web client, la valeur du GPIO détermine l'état du switch. Pour réaliser cette dernière tâche le serveur fait appel à un petit programme écrit en langage *Python*.

|                 |                      | Fichier Edition Recherche Affichage Encodage Langage Paramètres Outils Macro Exécution Modules-d'extension Documents ? |  |  |  |  |  |  |  |
|-----------------|----------------------|----------------------------------------------------------------------------------------------------|--|--|--|--|--|--|--|
|                 |                      |                                                                                                    |  |  |  |  |  |  |  |
|                 |                      | change.log X   Button.html X   BDIOO_N.py X   Berveur is X   Bis.html X                                                |  |  |  |  |  |  |  |
| $\mathbf{1}$    |                      | $var$ http = require ('http');                                                                                         |  |  |  |  |  |  |  |
| $\overline{2}$  |                      | $var url = require('url');$                                                                                            |  |  |  |  |  |  |  |
| 3               |                      | var querystring = require ('querystring');                                                                             |  |  |  |  |  |  |  |
| $\overline{4}$  |                      | var pb, ph;                                                                                                    |  |  |  |  |  |  |  |
| 5               |                      | $var$ sys = require ('sys');                                                                                           |  |  |  |  |  |  |  |
| 6               |                      | $var$ exec = require ('child process'). exec;                                                                          |  |  |  |  |  |  |  |
| 7 <sup>1</sup>  |                      |                                                                                                    |  |  |  |  |  |  |  |
| 8               |                      |                                                                                                    |  |  |  |  |  |  |  |
| 9               |                      |                                                                                                    |  |  |  |  |  |  |  |
| 10<br>11        |                      |                                                                                                    |  |  |  |  |  |  |  |
| 12 <sup>°</sup> |                      |                                                                                                    |  |  |  |  |  |  |  |
| 13              |                      | $\exists$ var server = http.createServer(function(req, res) {                                                          |  |  |  |  |  |  |  |
| 14              |                      | $var$ params = querystring.parse(url.parse(req.url).query);                                                            |  |  |  |  |  |  |  |
| 15              |                      | res.writeHead(200, {"Content-Type": "text/html", "Access-Control-Allow-Origin": "*"});                                 |  |  |  |  |  |  |  |
| 16              |                      | if ('pb', 'pb1' in params && 'ph', 'ph1' in params) {                                                                  |  |  |  |  |  |  |  |
| 17              |                      | pb=params['pb']; pb1=params['pb1'];                                                                                    |  |  |  |  |  |  |  |
| 18              |                      | ph=params['ph']; ph1=params['ph1'];                                                                                    |  |  |  |  |  |  |  |
| 19              |                      |                                                                                                    |  |  |  |  |  |  |  |
| 20              |                      | //res.write('Vous vous appelez ' + params['pb'] + ' ' + params['ph']);                                                 |  |  |  |  |  |  |  |
| 21              |                      |                                                                                                    |  |  |  |  |  |  |  |
| $22^{\circ}$    |                      | res.write('Etat paramètres filtres: pb: ' + pb + ' et ph: ' + ph+ ' pb1:'+pb1 + ' et ph1: ' + ph1);                    |  |  |  |  |  |  |  |
| 23              |                      | exec('python DIO0 N.py '+pb+' '+ph+' '+pb1+' '+ph1);                                                                   |  |  |  |  |  |  |  |
| 24              |                      | //Traitement pour actionner les gpio relatifs aux switches                                                             |  |  |  |  |  |  |  |
| 25              |                      |                                                                                                    |  |  |  |  |  |  |  |
| 26              |                      | $else$ {                                                                                                    |  |  |  |  |  |  |  |
| 27<br>28        |                      | res.write('Vous devez bien indiquer le type du filtre ?');                                                             |  |  |  |  |  |  |  |
| 29              |                      |                                                                                                    |  |  |  |  |  |  |  |
| 30              | -1);                 | res.end()                                                                                                    |  |  |  |  |  |  |  |
| 31              |                      | console.log ('Démarrage du serveur  8080')                                                                             |  |  |  |  |  |  |  |
| 32 <sub>2</sub> | server.listen(8080); |                                                                                                    |  |  |  |  |  |  |  |
|                 |                      |                                                                                                    |  |  |  |  |  |  |  |
|                 |                      |                                                                                                    |  |  |  |  |  |  |  |
|                 |                      |                                                                                                    |  |  |  |  |  |  |  |

**Figure IV.6 : Le code source du serveur** 

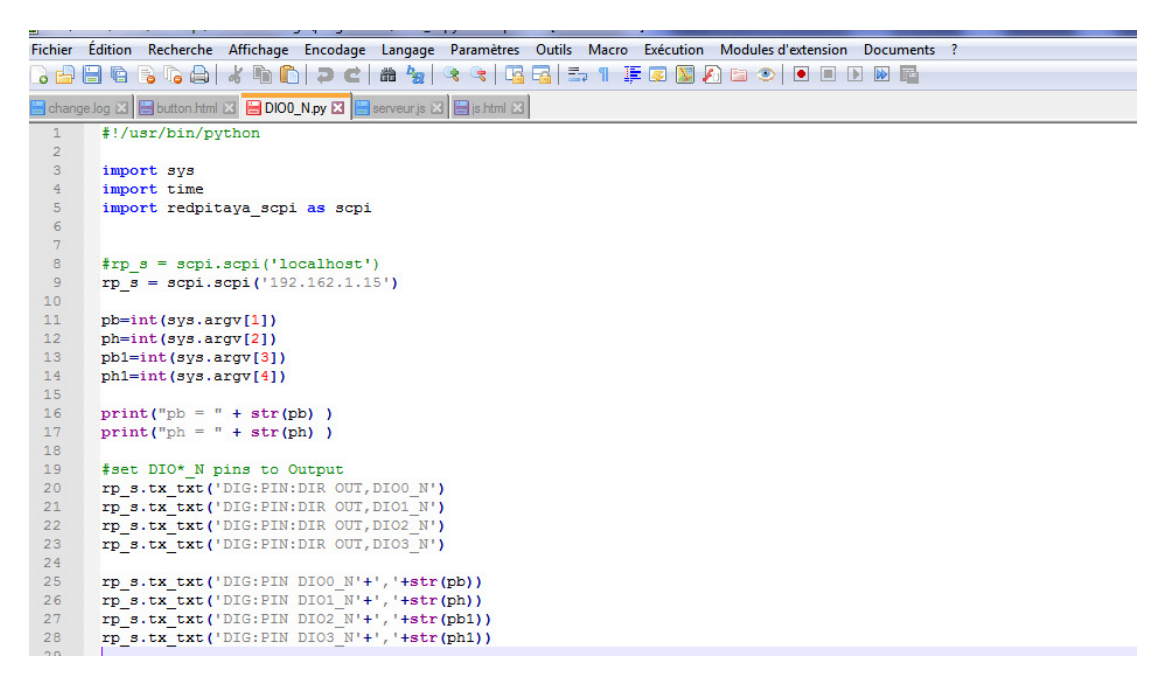

**Figure IV.7: Le code source du programme python de Switch** 

#### **3.2. Deuxième partie : L'interface web**

Cette étape consiste à développer une page web pour gérer les déférentes fonctions et commander à distance de Switch (MAX4678)

Cette interface web est développée à l'aide du langage JavaScript, pour gérer l'affichage et la communication avec le serveur et notamment la technique ajax.

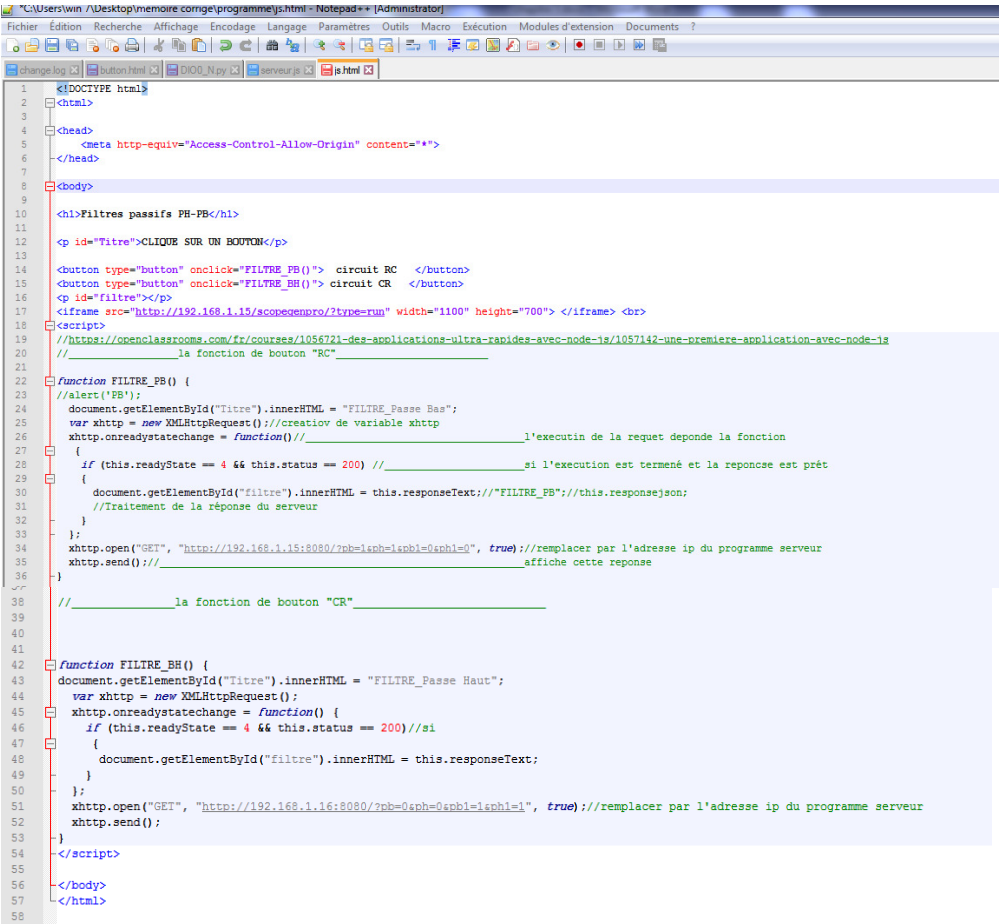

**Figure IV.8 : programme page web** 

 Le Switch (MAX4678)) est reliée à deux Montage RC et CR, pour basculer d'un montage à l'autre en utilisant les 04 switches analogiques.

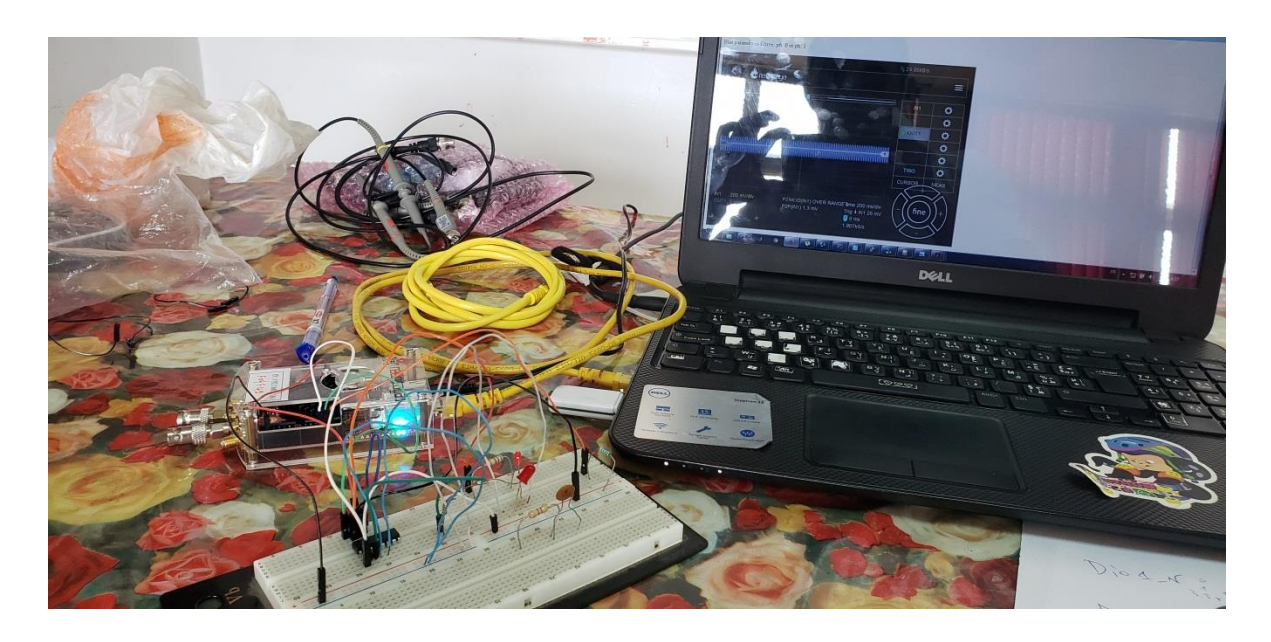

**Figure IV.9 : Le composant du montage**

#### **3.2.1. Le montage de réalisation**

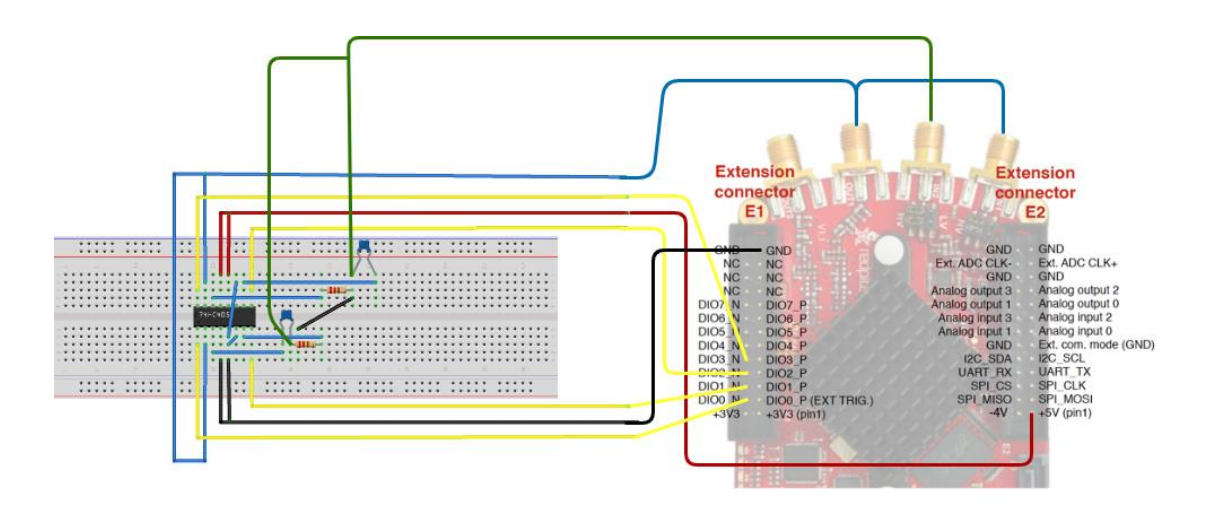

**Figure IV.10 : Le montage de réalisation**

#### **3.2.2. Caractéristiques des composants**

Le circuit de test utilisé regroupe deux filtres, passe-bas et passe-haut. Les caractéristiques des composants utilisés sont regroupées dans le tableau suivant :

### Tableau IV.1 : Caractéristiques des composants

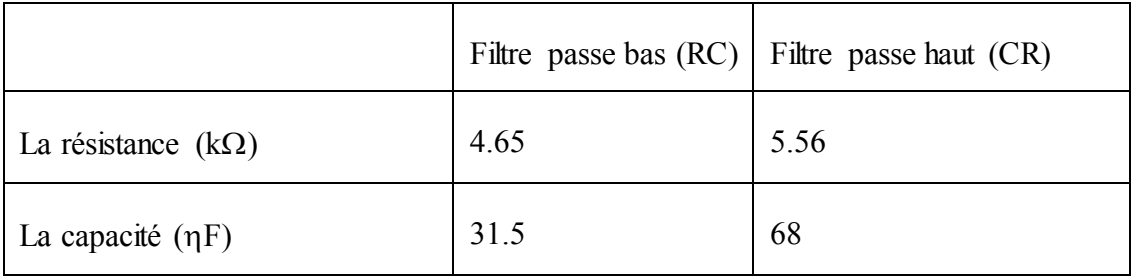

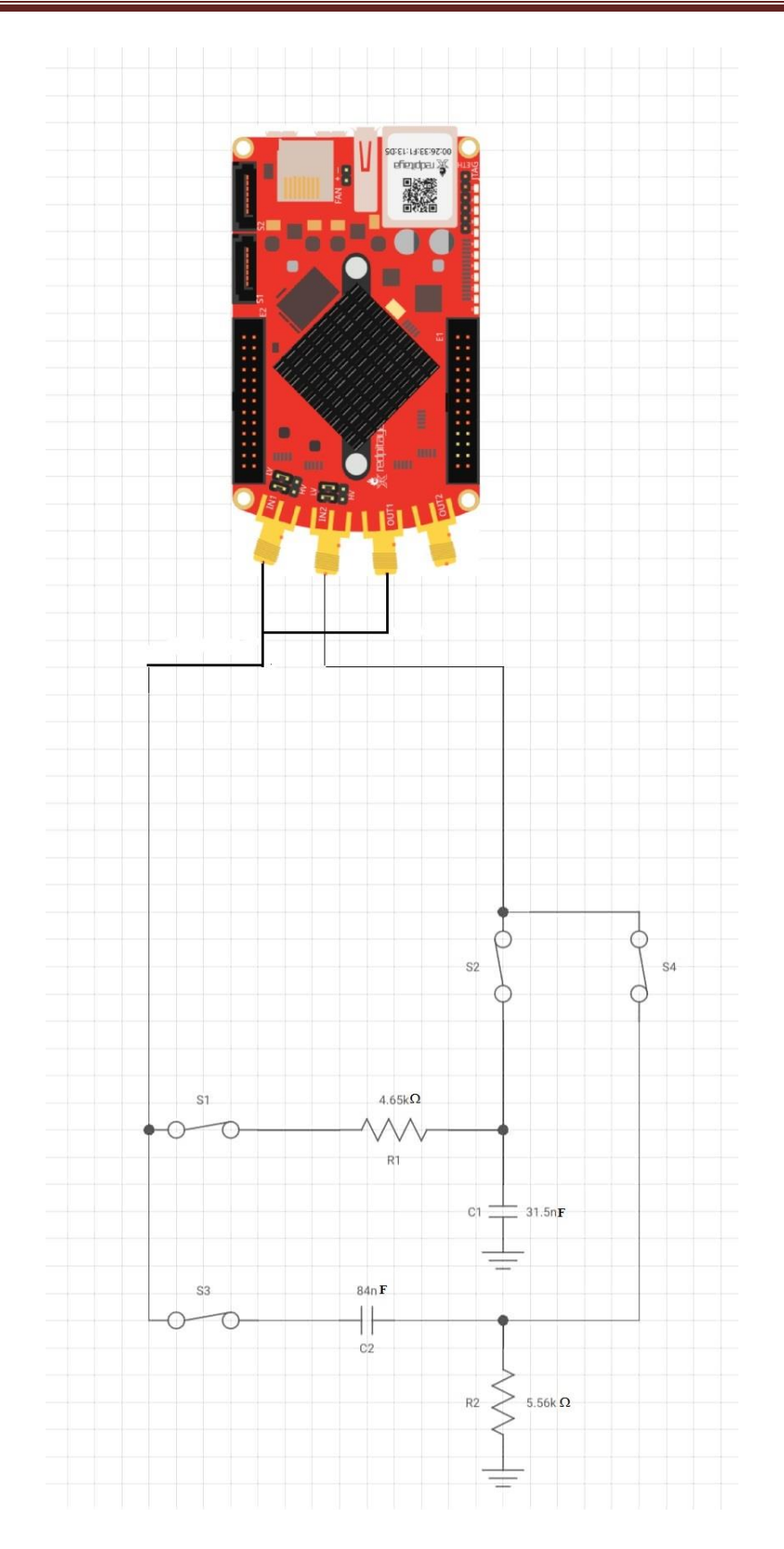

**Figure IV.11 : Circuit de test (RC/CR)** 

#### **3.3. Bode analyseur**

C'est l'outil parfait pour les éducateurs, les étudiants, les fabricants, les amateurs et les professionnels à la recherche d'équipements de test et de mesure abordables et hautement fonctionnels. Le signe est une application idéale pour mesurer les réponses en fréquence des filtres passifs/actifs, les impédances complexes et tout autre circuit électronique. La réponse en fréquence Gain/Phase peut être utilisée pour caractériser tout dispositif testé complètement, nous pouvons effectuer des balayages linéaires et logarithmiques. Le gain et la phase peuvent être mesurés sur une plage de 1Hz à 60MHz.

 L'interface utilisateur de base permet une interaction rapide et le réglage des paramètres. L'analyseur de Bode peut être utilisé pour mesurer de la stabilité des circuits de contrôle tels que les convertisseurs DC/DC dans les alimentations électriques, influence de la terminaison sur les amplificateurs ou les filtres.

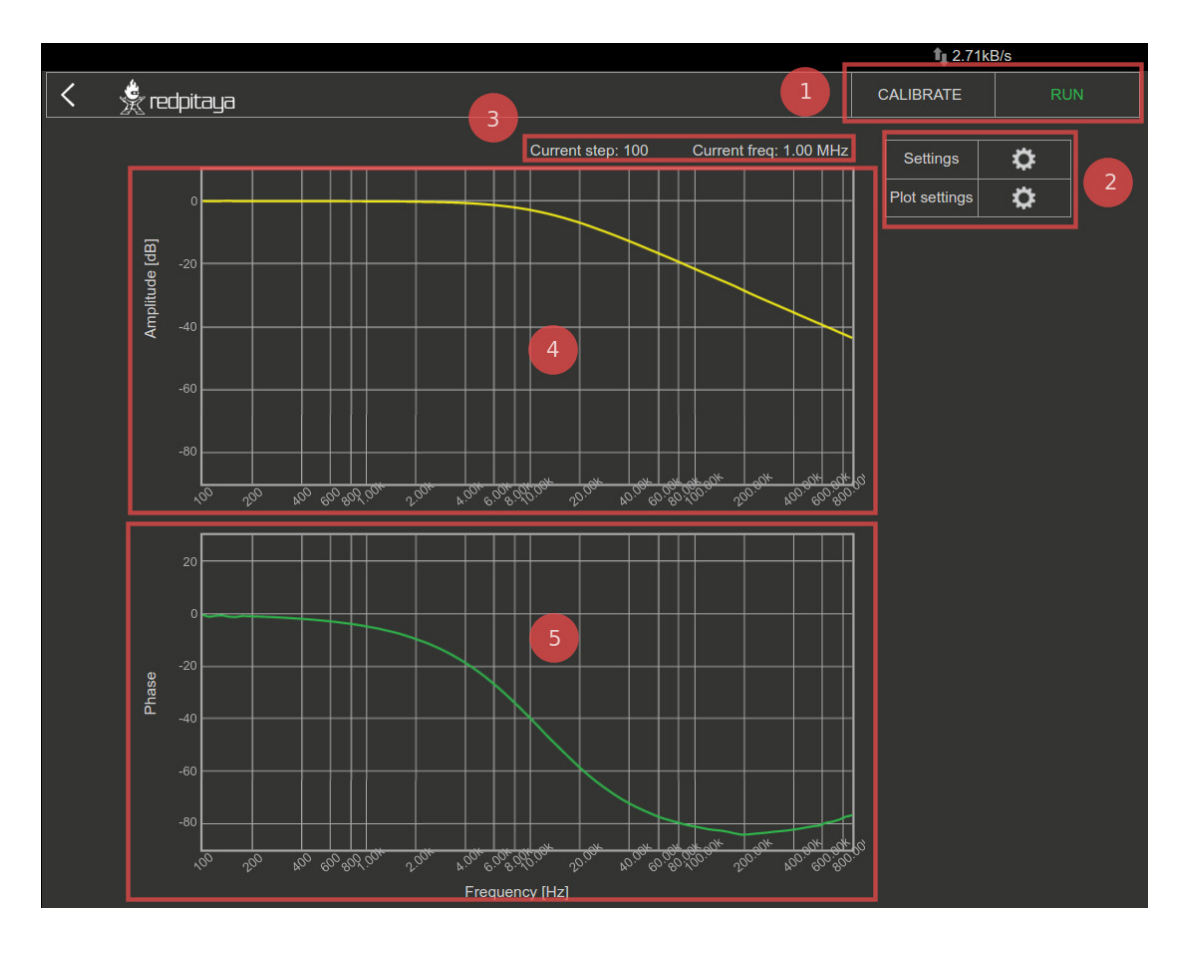

**Figure IV.12 : diagramme de Bode**

- 1. Le bouton "Stop/Run" est utilisé pour démarrer et arrêter la mesure. Le bouton de calibrage : Lorsque le calibrage sélectionné de l'installation est lancée.
- 2. Le Panneau des paramètres de mesure est utilisé pour régler les paramètres de mesure tels que la gamme de fréquences, l'échelle, le nombre de 'pas', l'amplitude du signal d'excitation, le biais DC du signal d'excitation et le nombre de moyennes.
- 3. Panneau de paramétrage du tracé : Il est utilisé pour définir les plages de gain et de phase du graphique ainsi que le mode d'échelle manuel ou automatique.
- 4. Graphique de gain : La réponse en fréquence du gain du DUT (*devive under test* : appareil sous test) est tracée pour la fréquence sélectionnée gamme. [11]

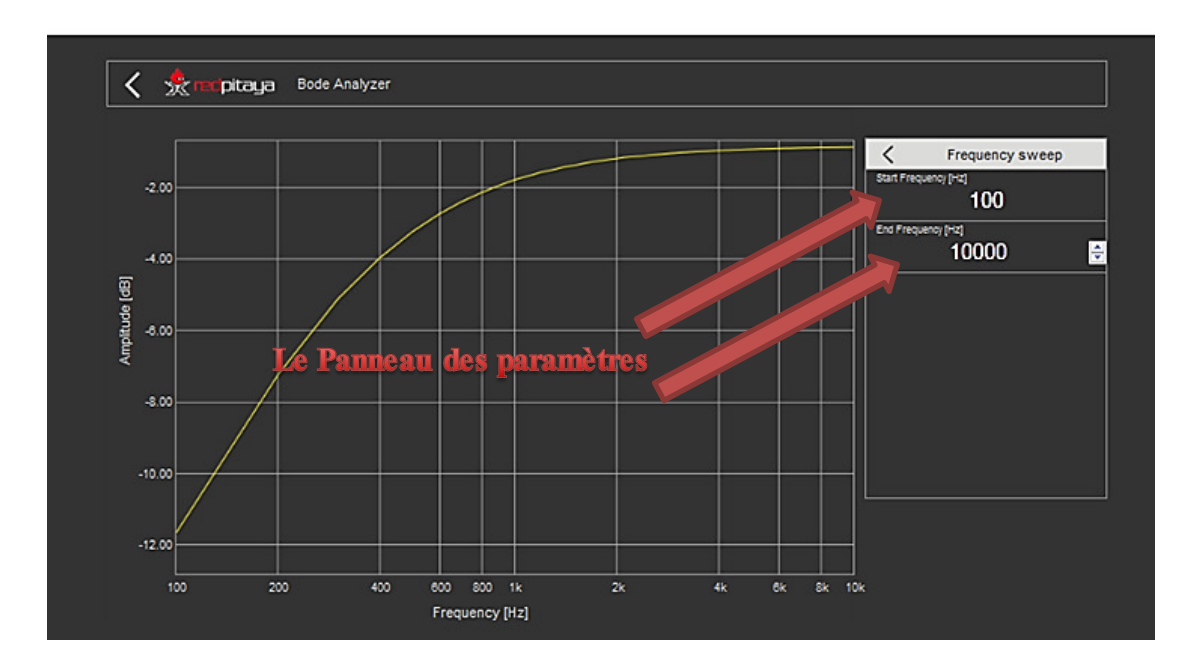

**Figure IV.13 les caractéristiques diagrammes de bode** 

#### **3.4. Circuit RC**

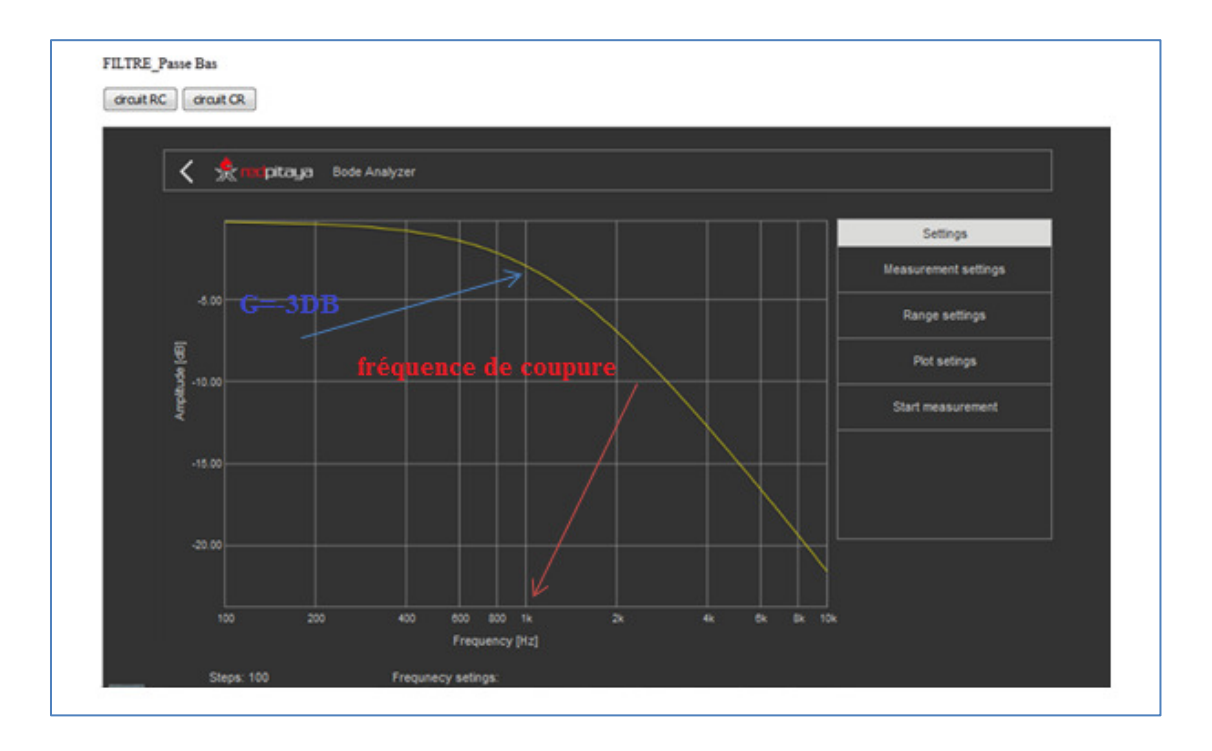

**Figure IV.14 : le diagramme de Bode RC** 

#### **3.4.1. Détermination graphique de la fréquence de coupure**

Sur une échelle logarithmique, la fréquence de coupure est déterminée sur un niveau de gain de ‒3db, la fréquence de coupure est égale à 1kH.

#### **3.4.2. Calcul de la fréquence de coupure de filtre passe bas**

En utilisant la formule théorique de la fréquence de coupure :

$$
fc1 = \frac{1}{2\pi R1C1}
$$

AN : 
$$
fcI = \frac{1}{2 \pi 4.65 \times 10^3 \times 31.5^{-9}} = 1.0865 \text{ KH}
$$

#### **3.5. Circuit CR**

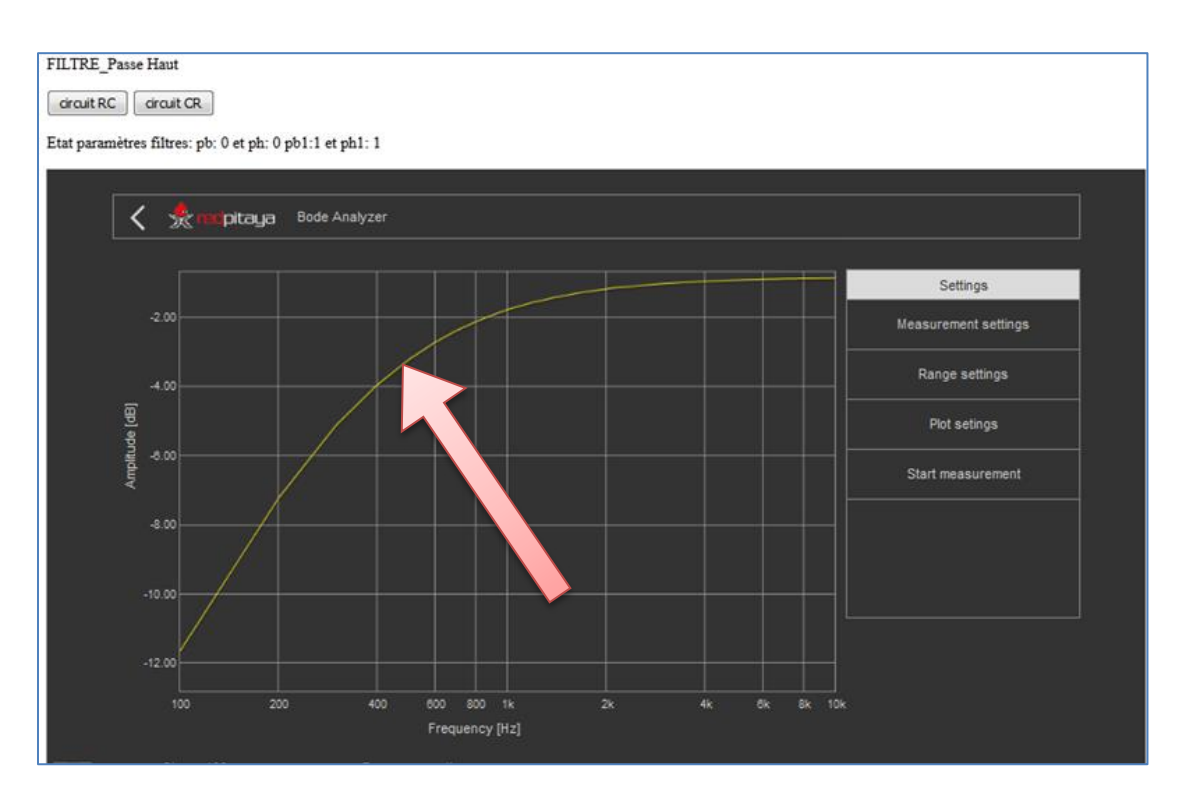

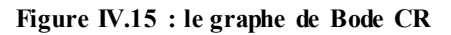

#### **3.5.1. Détermination graphique de la fréquence de coupure**

D'après le graphique, la fréquence de coupure est de 450 Hz.

#### **3.5.2. Calcule de la fréquence de coupure de filtre passe haut**

$$
fc2 = \frac{1}{2\pi c 2R2} = \frac{1}{2\pi 68 \times 10^{-9} \times 5.56^3} = 0.420 \text{ kHz} = 420 \text{ Hz}
$$

#### **4. Conclusion**

Dans cette dernière partie de notre projet, nous avons présentés les différents outils du développement de notre application, ainsi que ses interfaces essentielles réalisé pour notre application web. Le matériel utilisé pour un cas d'utilisation est également présenté ainsi que les résultats de manipulation.

Conclusion

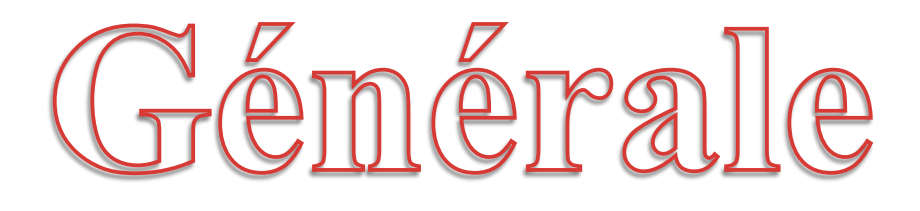

Le travail exposé dans ce mémoire, s'intéresse à développer un tp à distance Nous avons au fils des pages introduit des généralités sur celle-ci et des notions de base sur les outils de développement des interfaces web.

Dans ce projet nous avons réalisé des programmes qui implémentent un serveur qui génèrent des pages web comandant des composants électroniques (switch), ainsi que des programmes redpitaya.

Pour mettre en œuvre un TP à distance, nous étions chargés de mettre en place une architecture matérielle spécifique et de développer une application Web performante et facile à utiliser permettant à un étudiant distant de réaliser un TP à distance.

Notre application reste toujours extensible par d'autres développeurs pour d'autres améliorations et ajout de nouvelles fonctionnalités ou encore pour l'entretenir et l'adapter aux besoins émergents, notamment les nouvelles technologies de communications mobiles.

# **Références bibliographiques**

[1] : Lahreche sidi Mohammed el amine, « Conception et realisation d'une matrice de commutation pour tps distants a base de switchs numeriques commandes par redpitaya » . Université Abdelhamid Ibn Badis- Mostaganem 2019.

[2]https://fr.wikipedia.org/wiki/Instrument\_de\_mesure

[3]https://www.rs-online.com/designspark/red-pitaya-anatomy101

[4] https://redpitaya.readthedocs.io/en/latest/quickStart/first.html

[5] https://redpitaya.readthedocs.io/en/latest/developerGuide/gpio/gpio.html

[6]<https://redpitaya.readthedocs.io/en/latest/quickStart/connect/connect.html>

[7] https://datasheets.maximintegrated.com/en/ds/MAX4677-MAX4679.pdf

[8]<https://redpitaya.readthedocs.io/en/latest/quickStart/SDcard/SDcard.html>

[9] Yassine Ouzar et Abdelhamid Mebrouka , « conception et réalisation d'une matrice de commutation pour travaux pratiques distants a base de Switch numériques »-Université Abdelhamid Ibn Badis –Mostaganem 2018

[10[\]https://www.journaldunet.fr/web-tech/developpement/1202697-comment](https://www.journaldunet.fr/web-tech/developpement/1202697-comment-installer-node-js-sur-ubuntu/)[installer-node-js-sur-ubuntu/](https://www.journaldunet.fr/web-tech/developpement/1202697-comment-installer-node-js-sur-ubuntu/)

[11] Red Pitaya STEMlab Documentation February 09, 2017

[12] https://winscp.net/eng/docs/lang:fr

[13]https://www.chiny.me/ajax-c-est-quoi-asynchronous-javascript-and-xml-10-1.php

يركز العمل المنجز في هذه الرسالة على تطوير التحكم في مختبر إلكتروني مع نظرة عامة على تطوير واجهة ويب ألداء المعالجة عن بعد )التحكم عن بعد( باستخدام ما يلي: دائرة مرشح RC Redpitaya.وبطاقة/ CR أخي ًرا ، تم تطبيق نظامنا في حالة التحكم بمنصة األجهزة عن بعد ، إلجراء مختبر توصيف مرشح سلبي. الكلمات المفتاحية : التالعب عن بعد ، واجهة الويب ، pitaya Red.

**ملخص**

#### **Résumé**

Le travail effectué dans ce mémoire porte sur le développement d'un TP en électronique avec un aperçu sur le développement d'une interface web pour effectuer une manipulation à distance (commande à distance) en utilisant les éléments suivants : circuit de filtre RC/CR et la carte Redpitaya.

Enfin, notre système a été appliqué au cas d'une manipulation d'une plateforme matérielle à distance, pour effectuer un TP caractérisation de de filtre passif.

#### **Mots clés : manipulation à distance, interface web, redpitaya.**

#### **Abstract**

The work done in this dissertation focuses on the development of an electronic lab with an overview on the development of a web interface to perform remote manipulation (remote control) using the following: RC / CR filter circuit and the Redpitaya card.

Finally, our system was applied in the case of manipulation of a remote hardware platform, to perform a passive filter characterization lab work.

**Keywords:** Remote manipulation, Web interface, Redpitaya.